**Manual** 01/16 MN04020006Z-EN

# PowerXL™

# DA1

# Variable Frequency Drives

# Parameter Manual

| Para-<br>meter | RUN      | Designation | Value          | Description                                                                                                    | DS      |
|----------------|----------|-------------|----------------|----------------------------------------------------------------------------------------------------|---------|
| P1-01          | 1        | f-max       | 500 Hz<br>max. | Maximum output frequency Can be set to any value between f-min (P1-02) and five times the motor's rated frequency (which is set with P1-09)  Rated motor speed (P1-10) = 0                                                                                                    | 50.0 Hz |
| P1-02          | <b>✓</b> | f-min       |                | Minimum output frequency Can be set to any value bet  Rated motor speed (P1- will be shown in Hz  Rated motor speed (P1- shown in rpm                                                                                                    |         |
| P1-03          | 1        | t-acc       | 0.0 - 600 s    | Acceleration time in second The time for accelerating fro frequents 11 P1 P9.                                                                                                    | e       |
| P1-04          |          | t-dec       | 0.0 - 600 s    | Dong g from the state of the state of the st |         |

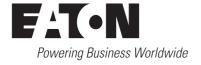

All brand and product names are trademarks or registered trademarks of the owner concerned.

#### **Emergency On Call Service**

Please call your local representative: http://www.eaton.eu/aftersales or Hotline of the After Sales Service: +49 (0) 180 5 223822 (de, en) AfterSalesEGBonn@eaton.com

#### For customers in US/Canada contact:

#### **EatonCare Customer Support Center**

Call the EatonCare Support Center if you need assistance with placing an order, stock availability or proof of shipment, expediting an existing order, emergency shipments, product price information, returns other than warranty returns, and information on local distributors or sales offices.

Voice: 877-ETN-CARE (386-2273) (8:00 a.m. – 6:00 p.m. EST) After-Hours Emergency: 800-543-7038 (6:00 p.m. – 8:00 a.m. EST)

#### **Drives Technical Resource Center**

Voice: 877-ETN-CARE (386-2273) option 2, option 6 (8:00 a.m. – 5:00 p.m. Central Time U.S. [UTC-6])

email: <u>TRCDrives@Eaton.com</u> www.eaton.com/drives

#### **Original Operating Instructions**

The German-language edition of this document is the original operating manual.

#### Translation of the original operating manual

All editions of this document other than those in German language are translations of the original German manual.

1st published 2016, edition date 01/2016 © 2016 by Eaton Industries GmbH, 53105 Bonn

Production: René Wiegand Translation: globaldocs GmbH

All rights reserved, including those of the translation.

No part of this manual may be reproduced in any form (printed, photocopy, microfilm or any other process) or processed, duplicated or distributed by means of electronic systems without written permission of Eaton Industries GmbH, Bonn.

Subject to alteration without notice.

# Danger! Dangerous electrical voltage!

#### Before commencing the installation

- Disconnect the power supply of the device.
- Ensure that devices cannot be accidentally restarted.
- · Verify isolation from the supply.
- · Earth and short circuit the device.
- · Cover or enclose any adjacent live components.
- Follow the engineering instructions (AWA/IL) for the device concerned.
- Only suitably qualified personnel in accordance with EN 50110-1/-2 (VDE 0105 Part 100) may work on this device/system.
- Before installation and before touching the device ensure that you are free of electrostatic charge.
- The functional earth (FE, PES) must be connected to the protective earth (PE) or the potential equalisation. The system installer is responsible for implementing this connection.
- Connecting cables and signal lines should be installed so that inductive or capacitive interference does not impair the automation functions.
- Install automation devices and related operating elements in such a way that they are well protected against unintentional operation.
- Suitable safety hardware and software measures should be implemented for the I/O interface so that an open circuit on the signal side does not result in undefined states in the automation devices.
- Ensure a reliable electrical isolation of the extra-low voltage of the 24 V supply. Only use power supply units complying with IEC 60364-4-41 (VDE 0100 Part 410) or HD384.4.41 S2.
- Deviations of the mains voltage from the rated value must not exceed the tolerance limits given in the specifications, otherwise this may cause malfunction and dangerous operation.
- Emergency stop devices complying with IEC/EN 60204-1 must be effective in all operating modes of the automation devices. Unlatching the emergency-stop devices must not cause a restart.
- Devices that are designed for mounting in housings or control cabinets must only be operated and controlled after they have been installed and with the housing closed. Desktop or portable units must only be operated and controlled in enclosed housings.
- Measures should be taken to ensure the proper restart of programs interrupted after a voltage dip or failure. This should not cause dangerous operating states even for a short time. If necessary, emergency-stop devices should be implemented.

- Wherever faults in the automation system may cause injury or material damage, external measures must be implemented to ensure a safe operating state in the event of a fault or malfunction (for example, by means of separate limit switches, mechanical interlocks etc.).
- Depending on their degree of protection, frequency inverters may contain live bright metal parts, moving or rotating components or hot surfaces during and immediately after operation.
- Removal of the required covers, improper installation or incorrect operation of motor or frequency inverter may cause the failure of the device and may lead to serious injury or damage.
- The applicable national accident prevention and safety regulations apply to all work carried on live frequency inverters.
- The electrical installation must be carried out in accordance with the relevant regulations (e. g. with regard to cable cross sections, fuses, PE).
- Transport, installation, commissioning and maintenance work must be carried out only by qualified personnel (IEC 60364, HD 384 and national occupational safety regulations).
- Installations containing frequency inverters must be provided with additional monitoring and protective devices in accordance with the applicable safety regulations. Modifications to the frequency inverters using the operating software are permitted.
- All covers and doors must be kept closed during operation.
- To reduce the hazards for people or equipment, the user must include in the machine design measures that restrict the consequences of a malfunction or failure of the drive (increased motor speed or sudden standstill of motor).
   These measures include:
  - Other independent devices for monitoring safetyrelated variables (speed, travel, end positions etc.).
  - Electrical or non-electrical system-wide measures (electrical or mechanical interlocks).
  - Never touch live parts or cable connections of the frequency inverter after it has been disconnected from the power supply. Due to the charge in the capacitors, these parts may still be live after disconnection. Fit appropriate warning signs.

# **Table of contents**

| 0                              | About this manual                                                                               | 3           |
|--------------------------------|-------------------------------------------------------------------------------------------------|-------------|
| 0.1                            | Target group                                                                                    | 3           |
| 0.2                            | List of revisions                                                                               | 3           |
| 0.3<br>0.3.1<br>0.3.2<br>0.3.3 | Writing conventions Hazard warnings of material damages Hazard warnings of personal injury Tips | 4<br>4<br>4 |
| 1                              | General                                                                                         | 5           |
| 1.1                            | Parameter Groups                                                                                | 5           |
| 1.2                            | Menu structure                                                                                  | 6           |
| 2                              | Operating unit                                                                                  | 7           |
| 2.1                            | Control unit elements                                                                           | 7           |
| 2.2                            | Setting parameters                                                                              | 8           |
| 2.3                            | Resetting Parameters (RESET)                                                                    | 9           |
| 2.4                            | Extended parameter set                                                                          | 9           |
| 2.5                            | Control via keypad                                                                              | 10          |
| 3                              | Control signal terminals                                                                        | 11          |
| 3.1                            | Correspondence between inputs/outputs and terminals                                             | 11          |
| 3.2                            | Configuration of the control signal terminals                                                   | 15          |
| 3.2.1                          | P1-12 = 0: Terminal-based operation (= default setting)                                         | 15          |
| 3.2.2<br>3.2.3                 | P1-12 = 1: Digital setpoint value, 1 operating direction                                        | 16<br>17    |
| 3.2.4                          | P1-12 = 2. Digital setpoint value, 2 operating directions                                       | 18          |
| 3.2.5                          | P1-12 = 4: Control via field bus                                                                | 19          |
| 3.2.6                          | P1-12 = 5: Slave mode                                                                           | 20          |
| 3.2.7                          | P1-12 = 6: Control via CANopen                                                                  | 21          |
| 3.2.8                          | P1-12 = 9: SWD control + setpoint value                                                         | 22          |
| 3.2.9<br>3.2.10                | P1-12 = 10: SWD control<br>P1-12 = 11: SWD setpoint value                                       | 23<br>24    |
| 3.2.10                         | P1-12 = 11: SWD setpoint value                                                                  | 25          |
| 3.2.12                         | P1-12 = 13: SmartWire-DT control + setpoint, start via bus                                      |             |
|                                | and terminal                                                                                    | 26          |

| 4    | Messages                                           | 27 |
|------|----------------------------------------------------|----|
| 4.1  | List of messages                                   | 27 |
| 4.2  | Messages after a data transfer with a DX-COM-STICK | 32 |
| 5    | Parameter                                          | 33 |
| 5.1  | "Monitor" parameter group 0                        | 33 |
| 5.2  | Parameter group 1 ("Basic")                        | 38 |
| 5.3  | Parameter group 2 ("Functions")                    | 42 |
| 5.4  | Parameter group 3 ("PID")                          | 49 |
| 5.5  | Parameter group 4 ("Mode")                         | 51 |
| 5.6  | Parameter group 5 ("Bus")                          | 53 |
| 5.7  | Parameter group 6 ("extended")                     | 56 |
| 5.8  | Parameter group 7 ("Motor")                        | 61 |
| 5.9  | Parameter group 8 ("Ramp")                         | 63 |
| 5.10 | Parameter group 9 ("Control")                      | 65 |

#### **O** About this manual

This manual provides special information that is intended to enable you to configure the parameters for a DA1 variable frequency drive according to your needs.

The details apply to the indicated hardware and software versions.

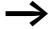

For a general description (installation, technical data, etc.) of DA1 variable frequency drives, please refer to manual MN04020005Z ("Installation Manual").

#### 0.1 Target group

The content of MN04020006Z-EN manual is written for engineers and electricians. Electrical engineering and physics-related knowledge and skills will be required in order to be able to commission the corresponding devices.

We assume that you have a good knowledge of engineering fundamentals and that you are familiar with handling electrical systems and machines, as well as with reading technical drawings.

#### 0.2 List of revisions

| Publication date | Page | Keyword                                                                                                    | New | Modifi<br>cation | Deleted |
|------------------|------|----------------------------------------------------------------------------------------------------|-----|------------------|---------|
| 01/16            | -    | Initial issue                                                                                                    |     |                  |         |
|                  |      | This manual (MN04020006Z — "Parameter Configuration Manual") was part of manual MN04020005Z up to version 10/2012. |     |                  |         |

#### 0.3 Writing conventions

#### 0.3 Writing conventions

Symbols with the following meaning are used in this manual:

▶ Indicates instructions to be followed.

#### 0.3.1 Hazard warnings of material damages

#### **NOTICE**

Warns about the possibility of material damage.

#### 0.3.2 Hazard warnings of personal injury

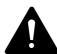

#### **CAUTION**

Warns of the possibility of hazardous situations that may possibly cause slight injury.

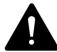

#### WARNING

Warns of the possibility of hazardous situations that could result in serious injury or even death.

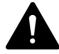

#### **DANGER**

Warns of hazardous situations that result in serious injury or death.

#### 0.3.3 Tips

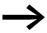

Indicates useful tips.

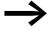

All the specifications in this manual refer to the hardware and software versions documented in it.

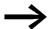

More information on the devices described here can be found on the Internet under:

www.eaton.eu/powerxl

as well as:

www.eaton.eu/documentation

#### 1 General

#### 1.1 Parameter Groups

The DA1 variable frequency drive's functions are configured with the use of parameters. These parameters are subdivided into ten groups (P0-..., ..., P9-...):

Table 1: Parameter Groups

| Parameter group | Theme            |
|-----------------|------------------|
| P0              | Monitor          |
| P1              | Basic            |
| P2              | Functions        |
| P3              | PID              |
| P4              | Modbus           |
| P5              | Bus              |
| P6              | Extended         |
| P7              | motor            |
| P8              | Ramps            |
| P9              | control assembly |

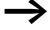

The following page ("Menu structure") features a diagram showing how to switch between parameter groups.

#### **Default settings**

By default (= unit as supplied), only parameter group 1 ("Basic") will be accessible.

#### **Extended parameter set**

Level 2 (menu P0 to menu P5) and level 3 (menu P0 to menu P9) can be accessed by using parameter P-14 to enter the correct password.

The default passwords are:

- Access to level 2: 101
- Access to level 3: 201

Users can change this password as required:

- Password for Level 2 with: P2-40
- Password for Level 3 with: P6-30

#### ๑ 1.2 Menu structure

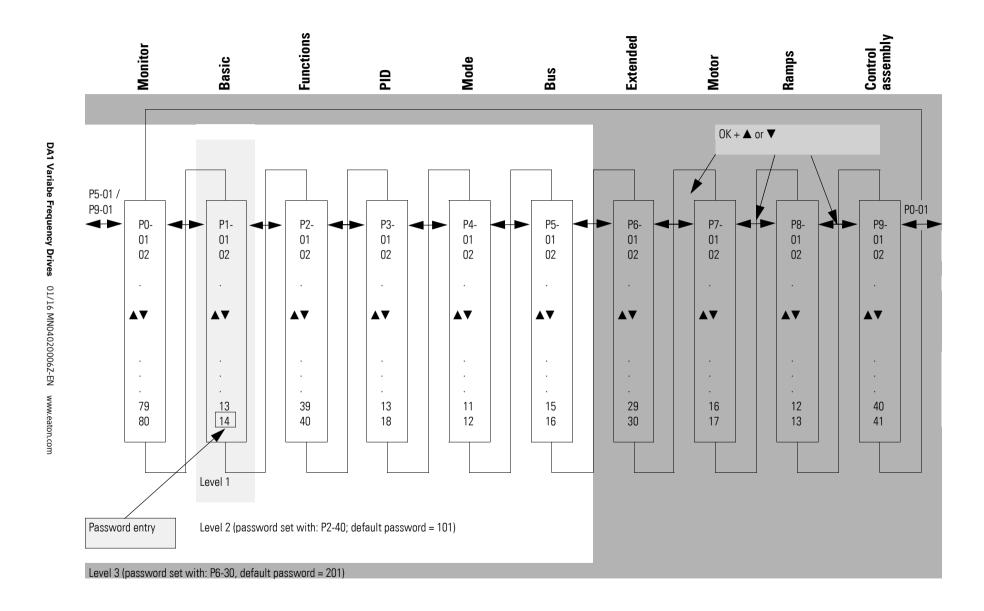

# 2 Operating unit

#### 2.1 Control unit elements

The following figure shows the elements of the DA1 variable frequency drive integrated operating unit.

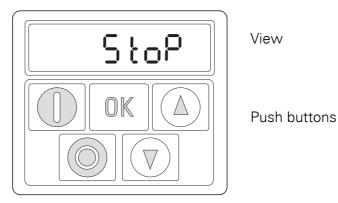

Figure 1: Operating unit view

Table 2: Keypad elements – Buttons

| Table 2. Keyp | able 2: Keypad elements – Buttons |                                                                                                    |  |  |
|---------------|-----------------------------------|----------------------------------------------------------------------------------------------------|--|--|
| Button        | Attribute ID                      | Explanation                                                                                                    |  |  |
|               | ОК                                | <ul> <li>Opens and closes the parameter interface</li> <li>Saves parameter values</li> <li>Changes the value being displayed: A, rpm, etc.</li> </ul> |  |  |
|               | START                             | <ul> <li>Starts the variable frequency drive<sup>1)</sup></li> <li>Changes the operating direction<sup>2)</sup> if the motor is running</li> </ul>    |  |  |
|               | STOP                              | <ul> <li>Stops the variable frequency drive<sup>1)</sup></li> <li>Reset – Resetting after an error message</li> </ul>                                 |  |  |
|               | UP                                | <ul> <li>Increases the speed<sup>1)</sup></li> <li>Increment numeric value or parameter number</li> </ul>                                             |  |  |
|               | DOWN                              | <ul> <li>Decreases the speed<sup>1)</sup></li> <li>Decrement numeric value or parameter number</li> </ul>                                             |  |  |

#### Note:

- 1) P1-12 = 1 only (one operating direction) or = 2 (two operating directions)
- 2) P1-12 = 2 only

# 2.2 Setting parameters

Table 3: Navigating within the keypad

| Commands |  | Description                                                                                                    |
|----------|--|----------------------------------------------------------------------------------------------------|
|          |  | Press the <b>OK</b> button and hold it down for two seconds in order to access the parameter interface  → The display will show the parameter that was last used.                                              |
|          |  | Use the ▲ and ▼ buttons to select a parameter                                                                                                    |
| OK       |  | Press the <b>OK</b> button.                                                                                                    |
|          |  | Use the $lacktriangle$ and $lacktriangle$ buttons to change the parameter's value                                                                                                    |
|          |  | Press the <b>OK</b> button to confirm the parameter value change.                                                                                                    |
| OK       |  | Press the ${\bf OK}$ button and hold it down for two seconds in order to exit the parameter interface                                                                                                    |
|          |  | Switching between two parameter groups                                                                                                    |
|          |  | The parameters are in sequential order. In other words: Moving forward from the last parameter in a parameter group will take you to the first parameter in the next parameter group and the other way around. |
|          |  | Press the $\blacktriangle$ and $\textbf{STOP}$ buttons to jump to the first parameter in the next parameter group                                                                                              |
|          |  | Press the ▼ and <b>STOP</b> buttons to jump to the first parameter in the previous parameter group                                                                                                    |

### 2.3 Resetting Parameters (RESET)

Table 4: Resetting parameters (RESET)

| Commands             |         | Description                                                                                                    |
|----------------------|---------|----------------------------------------------------------------------------------------------------|
| Reset to default se  | ettings |                                                                                                    |
|                      |         | Press the $\triangle$ and $\blacktriangledown$ and STOP buttons and hold them down for two seconds $\rightarrow$ All parameters will be restored to their default settings.  The keypad will display $P - dEF$ . |
| Resetting after a fa | ault    |                                                                                                    |
|                      |         | Press the <b>STOP</b> button to reset the unit after a fault                                                                                                    |

### 2.4 Extended parameter set

Table 5: Enabling and disabling access to the extended parameter set

| Commands           |                   | Description                                                                                                    |
|--------------------|-------------------|----------------------------------------------------------------------------------------------------|
| Enabling access to | the extended para | nmeter set                                                                                                    |
|                    |                   | Press the <b>OK</b> button and hold it down for two seconds in order to access the parameter interface  → The display will show the parameter that was last used. |
|                    |                   | Use the ▲ and ▼ buttons to select parameter P1-14.                                                                                                    |
|                    |                   |                                                                                                    |
|                    |                   | Press the <b>OK</b> button.                                                                                                    |
|                    |                   |                                                                                                    |
|                    |                   | Use the ▲ and ▼ buttons to enter the password set with P2-40 (level 2; default: 101) or P6-30 (level 3; default: 201)                                             |
|                    |                   | Press the <b>OK</b> button to confirm                                                                                                    |
|                    |                   | → The extended parameter set will now be available.                                                                                                    |

### 2 Operating unit

### 2.5 Control via keypad

| Commands            |                  | Description                                                                                                    |
|---------------------|------------------|----------------------------------------------------------------------------------------------------|
| Disabling access to | the extended par | ameter set                                                                                                    |
|                     |                  | Use the $\blacktriangle$ and $\blacktriangledown$ buttons to set a value for P1-14 that does not match the password (P2-40 or P6-30).                             |
|                     |                  | Press the <b>OK</b> button to confirm  → Only the "basic parameters," i.e., the parameters in the first parameter group (P1-01 to P1-14), will be accessible now. |

### 2.5 Control via keypad

Table 6: Control via keypad

| Button | Attribute ID | Explanation                                                                                                  |
|--------|--------------|----------------------------------------------------------------------------------------------------|
|        | ОК           | P1-12 = 1 or = 2  • P1-12 = 1: one operating direction (FWD) • P1-12 = 2: two operating directions (FWD/REV) |
|        | START        | Starts the variable frequency drive                                                                          |
|        |              | ▲ Increase speed ▼ Decrease speed                                                                            |
|        | START        | Changes the operating direction if the motor is running  Note: P1-12 = 2 only                                |
|        | ОК           | Changes the value being displayed: A, rpm, etc.                                                              |
|        | STOP         | Stops the variable frequency drive                                                                           |

#### Note:

In this mode, a high-level signal must be applied at terminal 2 (DI1) as an enable signal for the DA1 variable frequency drive.

#### 3.1 Correspondence between inputs/outputs and terminals

| Input/Output                      | Clips                                                           |  |  |
|-----------------------------------|-----------------------------------------------------------------|--|--|
| Entries                           |                                                                 |  |  |
| DI1                               | Terminal 2                                                      |  |  |
| DI2                               | Terminal 3                                                      |  |  |
| DI3                               | Terminal 4                                                      |  |  |
| DI4/AI1                           | Terminal 6                                                      |  |  |
| DI5/AI2                           | Terminal 10                                                     |  |  |
| DigIN: 6                          | Terminal 1 on DXA-EXT-3DI1RO                                    |  |  |
| DigIN: 7                          | Terminal 2 on DXA-EXT-3DI1RO                                    |  |  |
| DigIN: 8                          | Terminal 3 on DXA-EXT-3DI1RO                                    |  |  |
| Safety Torque Off                 | Terminals 12 / 13                                               |  |  |
| Outputs                           |                                                                 |  |  |
| A01/D01                           | Terminal 8                                                      |  |  |
| A02/D02                           | Terminal 11                                                     |  |  |
| RO1 (relays, changeover contacts) | Terminals 14/15/16                                              |  |  |
| RO2 (relay, N/O)                  | Terminals 17/18                                                 |  |  |
| RO3 (relay, N/O)                  | Terminals 5/6 on DXA-EXT-3DI1RO or Terminals 1/2 on DXA-EXT-3RO |  |  |
| RO4 (relay, N/O)                  | Terminals 3/4 on DXA-EXT-3R0                                    |  |  |
| R05 (relay, N/0)                  | Terminals 5/6 on DXA-EXT-3R0                                    |  |  |

Parameter P1-13 can be used to select the configuration for the control signal terminals. More specifically, you can select predefined terminal configurations by setting P1-13 to a value between 1 and 21. The setting (digital/analog) for terminals 6 and 10 will be configured automatically based on the value set for parameter P1-13. In addition to this, you have the option of configuring the terminals freely. To do this, set P1-13 to 0. You can then use menu 9 to configure the terminals according to your needs.

The following control signal terminal configuration tables use the abbreviations and acronyms listed below:

### 3.1 Correspondence between inputs/outputs and terminals

Table 7: Abbreviations and acronyms for control signal terminal configurations

| Abbreviation                                        | Significance                                                                                                    |
|-----------------------------------------------------|----------------------------------------------------------------------------------------------------|
| All REF                                             | Analog input Al1 (terminal 6) Used as a speed setpoint input.  P2-30: configuration (voltage input/current input) P2-31: scaling P2-32: offset                                                                                                    |
| AI2 REF                                             | Analog input Al2 (terminal 10) Used as a speed setpoint input.  P2-33: configuration (voltage input/current input) P2-34: scaling P2-35: offset                                                                                                    |
| Al2 Torque REF                                      | Analog input Al2 (terminal 10) Used as a torque setpoint input.  P2-33: configuration (voltage input/current input) P2-34: scaling P2-35: offset                                                                                                    |
| DIR                                                 | Used to select an operating direction Used together with the START command.  • Low = clockwise rotating field (FWD)  • High = anticlockwise rotating field (REV)                                                                                                    |
|                                                     | <b>Note:</b> If there is a wire breakage and the REV operating direction is selected, this will cause the drive to reverse! Alternative: Use configuration with FWD/REV.                                                                                                    |
| DOWN                                                | Used to reduce the speed if a digital setpoint value is selected (P1-12 = 1 or = 2). Used together with the UP command.                                                                                                    |
| ENA                                                 | Variable frequency drive enable signal (ENA = Enable) A start signal (START, FWD, REV) is additionally required for starting. If ENA is removed, the drive will coast.                                                                                                    |
| EXTFLT                                              | Ext Fault/Warning Can be used to integrate an external signal into the variable frequency drive's fault messages.  During operation, there must be a high-level signal at the terminal. If the unit detects a low-level signal instead, the drive will be switched off and display E - Er, P as a fault message.                                                                                                    |
| FWD                                                 | Starts the drive with a clockwise rotating field (FWD = Forward) If a high-level signal is applied at the corresponding terminal, the drive will accelerate with the selected ramp. Removing the signal will cause the drive to stop. In this case, the specific way in which it stops will depend on the value set for P1-05 (stop mode). Once the variable frequency drive stops, it will be locked. In applications with two operating directions, the counterclockwise rotating field is linked to REV. FWD and REV are XOR'd. If both signals are applied simultaneously, the drive will ramp down to zero with the quick stop ramp (P2-25). |
| INV                                                 | Change of rotation (INV = Inverse) The operating direction will be reversed as per the configured ramps.  • High = invert • Low = Do not reverse                                                                                                    |
| Pulse FWD (NO)<br>Pulse REV (NO)<br>Pulse STOP (NC) | Pulse control Used to control the drive like a latching reversing contactor circuit. The Pulse STOP signal must always be present when operating the drive. If the signal is not present, it will not be possible to start the drive / the drive will ramp down to zero. To start, all that is required is a pulse via the FWD (clockwise rotating field) or REV (anticlockwise rotating field) signal. The FWD and REV signals do not need to be continuously applied during operation. In order to be able to use this function, P9-05 must be set to 1.                                                                                        |

### 3.1 Correspondence between inputs/outputs and terminals

| Abbreviation           | Significance                                                                                                    |
|------------------------|----------------------------------------------------------------------------------------------------|
| REV                    | Starts the drive with a counterclockwise rotating field (REV = Reverse) If a high-level signal is applied at the corresponding terminal, the drive will accelerate with the selected ramp. Removing the signal will cause the drive to stop. In this case, the specific way in which it stops will depend on the value set for P1-05 (stop mode). Once the variable frequency drive stops, it will be locked.  In applications with two operating directions, the clockwise rotating field is selected with FWD. FWD and REV are XOR'd.  If both signals are applied simultaneously, the drive will ramp down to zero with the quick stop ramp (P2-25). |
| Select Quick-Dec       | Quick Stop If both inputs have a high level at the same time, the drive will do a quick stop with the ramp configured with P2-25.                                                                                                    |
| Select Al1 REF/Al2 REF | Used to select between the analog setpoint values on Al1 (terminal 6) and Al2 (terminal 10)  • Al1 = Low  • Al2 = High                                                                                                    |
| Select Al1 REF/f-Fix   | Used to select between the analog speed reference value at analog input 1 (Al1 = terminal 6) and a fixed frequency. The fixed frequency itself can be selected with the Select f-Fix Bit0, Select f-Fix Bit1, Select f-Fix Bit2 commands.  • Low = analog setpoint value  • High = fixed frequency                                                                                                    |
| Select Al1 REF/f-Fix1  | Used to select between the analog speed reference value at analog input 1 (Al1 = terminal 6) and fixed frequency 1 (f-Fix1), which is set with P2-01.  • Low = analog setpoint value  • High = Preset Speed 1                                                                                                    |
| Select BUS REF/AI2 REF | Used to select between setpoint values  • Low = Setpoint from bus or from a master drive (if P1-12 = 5)  • High = Al2                                                                                                    |
| Select BUS REF/f-Fix   | <ul> <li>Used to select between setpoint values</li> <li>Low = Setpoint from bus or from a master drive (if P1-12 = 5)</li> <li>High = fixed frequency.  The fixed frequency itself is selected with the Select f-Fix Bit0, Select f-Fix Bit1, Select f-Fix Bit2 commands.</li> </ul>                                                                                                    |
| Select BUS REF/f-Fix1  | Used to select between setpoint values  • Low = Setpoint from bus or from a master drive (if P1-12 = 5)  • High = f-Fix1 (set with P2-01)                                                                                                    |
| Select DIG REF/AI2 REF | Used to select between the digital speed reference value (set with the keypad or with the UP and DOWN commands) and analog setpoint value Al2 REF (terminal 10)  • Low = digital setpoint value  • High = Al2                                                                                                    |
| Select DIG REF/f-Fix   | Used to select between the digital speed reference value (set with the keypad or with the UP and DOWN commands) and a fixed frequency The fixed frequency itself is selected with the Select f-Fix Bit0, Select f-Fix Bit1, Select f-Fix Bit2 commands.  • Low = analog setpoint value • High = fixed frequency                                                                                                    |
| Select DIG REF/f-Fix1  | Used to select between the digital speed reference value (set with the keypad or with the UP and DOWN commands) and fixed frequency 1 (f-Fix1) set with P2-01  • Low = digital setpoint value  • High = Preset Speed 1                                                                                                    |

### 3.1 Correspondence between inputs/outputs and terminals

| Abbreviation                           | Significance                                                                                                    |  |  |  |  |
|----------------------------------------|----------------------------------------------------------------------------------------------------|--|--|--|--|
| Select f-Fix Bit0<br>Select f-Fix Bit1 | Used to select a fixed frequency with digital commands Fixed frequencies f-Fix1,, f-Fix8 are defined with parameters P2-01,, P2-08.                                                                                                    |  |  |  |  |
| Select f-Fix Bit2                      | Fixed frequency Bit2 Bit1 Bit0                                                                                                    |  |  |  |  |
|                                        | f-Fix1 (P2-01) 0 0 0                                                                                                    |  |  |  |  |
|                                        | f-Fix2 (P2-02) 0 0 1                                                                                                    |  |  |  |  |
|                                        | f-Fix3 (P2-03) 0 1 0                                                                                                    |  |  |  |  |
|                                        | f-Fix4 (P2-04) 0 1 1                                                                                                    |  |  |  |  |
|                                        | f-Fix5 (P2-05) 1 0 0                                                                                                    |  |  |  |  |
|                                        | f-Fix6 (P2-06) 1 0 1                                                                                                    |  |  |  |  |
|                                        | f-Fix7 (P2-07) 1 1 0                                                                                                    |  |  |  |  |
|                                        | f-Fix8 (P2-08) 1 1 1                                                                                                    |  |  |  |  |
|                                        | 0 = Low; 1 = High                                                                                                    |  |  |  |  |
| Select PID REF/AI2 REF                 | Used to select between setpoint values  • Low = Setpoint from the PID controller's output  • High = Al2                                                                                                    |  |  |  |  |
| Select PID REF/f-Fix                   | Used to select between setpoint values  Low = Setpoint from the PID controller's output  High = Fixed frequency The fixed frequency itself is selected with the Select f-Fix Bit0, Select f-Fix Bit1, Select f-Fix Bit2 commands.                                                                                                    |  |  |  |  |
| Select PID REF/f-Fix1                  | Used to select between setpoint values  • Low = Setpoint from the PID controller's output  • High = f-Fix1 (set with P2-01)                                                                                                    |  |  |  |  |
| Select Quick-dec                       | Used to activate a quick stop with the ramp set with P2-25 In order to activate the quick stop, there must be a high signal at both terminals                                                                                                    |  |  |  |  |
| Select t-dec/t-dec2                    | Used to select between deceleration ramp 1 t-dec set with P1-04 and deceleration ramp 2 t-dec2 (P8-11)  Low = Deceleration ramp 1  High = Deceleration ramp 2                                                                                                    |  |  |  |  |
| START                                  | Used to start/stop the drive If a high-level signal is applied at the corresponding terminal, the drive will accelerate with the selected ramp. Removing the signal will cause the drive to stop. In this case, the specific way in which it stops will depend on the value set for P1-05 (stop mode). Once the variable frequency drive stops, it will be locked. In applications with two operating directions, the directions are selected using the DIR and INV commands. |  |  |  |  |
| UP                                     | Used to increase the speed if a digital setpoint is selected (P1-12 = 1 or 2) Used together with the DOWN command.                                                                                                    |  |  |  |  |

### 3.2 Configuration of the control signal terminals

#### 3.2.1 P1-12 = 0: Terminal-based operation (= default setting)

Table 8: P1-12 = 0: Terminal-based operation (= default setting)

| P1-13 | DI1<br>(terminal 2) | DI2<br>(terminal 3) | DI3<br>(terminal 4)    | DI4/AI1<br>(terminal 6) | DI5/AI2<br>(terminal 10) |
|-------|---------------------|---------------------|------------------------|-------------------------|--------------------------|
| 0     | user-definable      | user-definable      | user-definable         | user-definable          | user-definable           |
| 1     | START               | DIR                 | Select Al1 REF/f-Fix   | Al1 REF                 | Select f-Fix Bit0        |
| 2     | START               | DIR                 | Select f-Fix Bit0      | Select f-Fix Bit1       | Select f-Fix Bit2        |
| 3     | START               | DIR                 | Select Al1 REF/f-Fix1  | Al1 REF                 | Al2 Torque REF           |
| 4     | START               | DIR                 | Select Al1 REF/f-Fix1  | Al1 REF                 | Select t-dec/t-dec2      |
| 5     | START               | DIR                 | Select Al1 REF/Al2 REF | Al1 REF                 | AI2 REF                  |
| 6     | START               | DIR                 | Select Al1 REF/f-Fix1  | Al1 REF                 | EXTFLT                   |
| 7     | START               | DIR                 | Select f-Fix Bit0      | Select f-Fix Bit1       | EXTFLT                   |
| 8     | START               | DIR                 | Select f-Fix Bit0      | Select f-Fix Bit1       | Select t-dec/t-dec2      |
| 9     | START               | DIR                 | Select f-Fix Bit0      | Select f-Fix Bit1       | Select Al1 REF/f-Fix     |
| 10    | START               | DIR                 | UP                     | DOWN                    | Select DIG REF/f-Fix1    |
| 11    | FWD                 | REV                 | Select Al1 REF/f-Fix   | Al1 REF                 | Select f-Fix Bit0        |
| 12    | FWD                 | REV                 | Select f-Fix Bit0      | Select f-Fix Bit1       | Select f-Fix Bit2        |
| 13    | FWD                 | REV                 | Select Al1 REF/f-Fix1  | Al1 REF                 | Al2 Torque REF           |
| 14    | FWD                 | REV                 | Select Al1 REF/f-Fix1  | Al1 REF                 | Select t-dec/t-dec2      |
| 15    | FWD                 | REV                 | Select Al1 REF/Al2 REF | Al1 REF                 | Al2 REF                  |
| 16    | FWD                 | REV                 | Select Al1 REF/f-Fix1  | Al1 REF                 | EXTFLT                   |
| 17    | FWD                 | REV                 | Select f-Fix Bit0      | Select f-Fix Bit1       | EXTFLT                   |
| 18    | FWD                 | REV                 | Select f-Fix Bit0      | Select f-Fix Bit1       | Select t-dec/t-dec2      |
| 19    | FWD                 | REV                 | Select f-Fix Bit0      | Select f-Fix Bit1       | Select Al1 REF/f-Fix     |
| 20    | FWD                 | REV                 | UP                     | DOWN                    | Select REF/f-Fix1        |
| 21    | Pulse FWD (NO)      | Pulse STOP (NC)     | Pulse REV (NO)         | Al1 REF                 | Select Al1 REF/f-Fix1    |

The setpoint and the control commands are set/issued via terminals.

P1-12 =11: default settings

- All REF, 0 10 V analog setpoint at control signal terminal 6 (= 0  $f_{max}$ )
- f-Fix Bit0, fixed frequency 1 = 5 Hz (f-Fix1, P2-01) and fixed frequency 2 = 10 Hz (f-Fix2, P2-02)

#### 3.2 Configuration of the control signal terminals

#### 3.2.2 P1-12 = 1: Digital setpoint value, 1 operating direction

Table 9: P1-12 = 1: Digital setpoint value, 1 operating direction

| P1-13 | DI1<br>(terminal 2) | DI2<br>(terminal 3) | DI3<br>(terminal 4)    | DI4/AI1<br>(terminal 6) | DI5/AI2<br>(terminal 10) |
|-------|---------------------|---------------------|------------------------|-------------------------|--------------------------|
| 0     | user-definable      | user-definable      | user-definable         | user-definable          | user-definable           |
| 1     | START               | DIR                 | Select DIG REF/f-Fix   | No function             | Select f-Fix Bit0        |
| 2     | START               | DIR                 | Select f-Fix Bit0      | Select f-Fix Bit1       | Select f-Fix Bit2        |
| 3     | START               | DIR                 | Select DIG REF/f-Fix1  | No function             | No function              |
| 4     | START               | DIR                 | Select DIG REF/f-Fix1  | No function             | Select t-dec/t-dec2      |
| 5     | START               | DIR                 | Select DIG REF/AI2 REF | No function             | AI2 REF                  |
| 6     | START               | DIR                 | Select DIG REF/f-Fix1  | No function             | EXTFLT                   |
| 7     | START               | DIR                 | Select f-Fix Bit0      | Select f-Fix Bit1       | EXTFLT                   |
| 8     | START               | DIR                 | Select f-Fix Bit0      | Select f-Fix Bit1       | Select t-dec/t-dec2      |
| 9     | START               | DIR                 | Select f-Fix Bit0      | Select f-Fix Bit1       | Select DIG REF/f-Fix     |
| 10    | START               | DIR                 | UP                     | DOWN                    | Select DIG REF/f-Fix1    |
| 11    | Select Quick-dec    | Select Quick-dec    | Select DIG REF/f-Fix   | No function             | Select f-Fix Bit0        |
| 12    | Select Quick-dec    | Select Quick-dec    | Select f-Fix Bit0      | Select f-Fix Bit1       | Select f-Fix Bit2        |
| 13    | Select Quick-dec    | Select Quick-dec    | Select DIG REF/f-Fix1  | No function             | No function              |
| 14    | Select Quick-dec    | Select Quick-dec    | Select DIG REF/f-Fix1  | No function             | Select t-dec/t-dec2      |
| 15    | Select Quick-dec    | Select Quick-dec    | Select DIG REF/AI2 REF | No function             | AI2 REF                  |
| 16    | Select Quick-dec    | Select Quick-dec    | Select DIG REF/f-Fix1  | No function             | EXTFLT                   |
| 17    | Select Quick-dec    | Select Quick-dec    | Select f-Fix Bit0      | Select f-Fix Bit1       | EXTFLT                   |
| 18    | Select Quick-dec    | Select Quick-dec    | Select f-Fix Bit0      | Select f-Fix Bit1       | Select t-dec/t-dec2      |
| 19    | Select Quick-dec    | Select Quick-dec    | Select f-Fix Bit0      | Select f-Fix Bit1       | Select DIG REF/f-Fix     |
| 20    | Select Quick-dec    | Select Quick-dec    | UP                     | DOWN                    | Select DIG REF/f-Fix1    |
| 21    | Not permissible     |                     |                        |                         |                          |

The setpoint value is set using the keypad = digital setpoint value.

The arrow keys are used to adjust the setpoint value.

- If P1-13 = 1,...,10: DI2 can be used to select the operating direction.
- P1-13 = 10 or P1-13 = 20:
   DI3 and DI4 can also be used to adjust the setpoint. In this case, they will work simultaneously with the arrow keys on the keypad.

#### 3.2.3 P1-12 = 2: Digital setpoint value, 2 operating directions

| P1-13 | DI1<br>(terminal 2) | DI2<br>(terminal 3) | DI3<br>(terminal 4)    | DI4/AI1<br>(terminal 6) | DI5/AI2<br>(terminal 10) |
|-------|---------------------|---------------------|------------------------|-------------------------|--------------------------|
| 0     | user-definable      | user-definable      | user-definable         | user-definable          | user-definable           |
| 1     | START               | INV                 | Select DIG REF/f-Fix   | No function             | Select f-Fix Bit0        |
| 2     | START               | INV                 | Select f-Fix Bit0      | Select f-Fix Bit1       | Select f-Fix Bit2        |
| 3     | START               | INV                 | Select DIG REF/f-Fix1  | No function             | No function              |
| 4     | START               | INV                 | Select DIG REF/f-Fix1  | No function             | Select t-dec/t-dec2      |
| 5     | START               | INV                 | Select DIG REF/AI2 REF | No function             | AI2 REF                  |
| 6     | START               | INV                 | Select DIG REF/f-Fix1  | No function             | EXTFLT                   |
| 7     | START               | INV                 | Select f-Fix Bit0      | Select f-Fix Bit1       | EXTFLT                   |
| 8     | START               | INV                 | Select f-Fix Bit0      | Select f-Fix Bit1       | Select t-dec/t-dec2      |
| 9     | START               | INV                 | Select f-Fix Bit0      | Select f-Fix Bit1       | Select DIG REF/f-Fix     |
| 10    | START               | INV                 | UP                     | DOWN                    | Select DIG REF/f-Fix1    |
| 11    | Select Quick-dec    | Select Quick-dec    | Select DIG REF/f-Fix   | No function             | Select f-Fix Bit0        |
| 12    | Select Quick-dec    | Select Quick-dec    | Select f-Fix Bit0      | Select f-Fix Bit1       | Select f-Fix Bit2        |
| 13    | Select Quick-dec    | Select Quick-dec    | Select DIG REF/f-Fix1  | No function             | No function              |
| 14    | Select Quick-dec    | Select Quick-dec    | Select DIG REF/f-Fix1  | No function             | Select t-dec/t-dec2      |
| 15    | Select Quick-dec    | Select Quick-dec    | Select DIG REF/AI2 REF | No function             | Al2 REF                  |
| 16    | Select Quick-dec    | Select Quick-dec    | Select DIG REF/f-Fix1  | No function             | EXTFLT                   |
| 17    | Select Quick-dec    | Select Quick-dec    | Select f-Fix Bit0      | Select f-Fix Bit1       | EXTFLT                   |
| 18    | Select Quick-dec    | Select Quick-dec    | Select f-Fix Bit0      | Select f-Fix Bit1       | Select t-dec/t-dec2      |
| 19    | Select Quick-dec    | Select Quick-dec    | Select f-Fix Bit0      | Select f-Fix Bit1       | Select DIG REF/f-Fix     |
| 20    | Select Quick-dec    | Select Quick-dec    | UP                     | DOWN                    | Select DIG REF/f-Fix1    |
| 21    | Not permissible     |                     |                        |                         |                          |

Table 10: P1-12 = 2: digital setpoint value, 2 operating directions

The setpoint value is set using the keypad = digital setpoint value; the arrow keys are used to adjust the setpoint value. If the motor is running, pressing the green button again will reverse the operating direction. The last operating direction will be stored when the unit is switched off.

- P1-13 = 1,...,10:
   If P1-13 = 1,...,10, a signal at DI2 will cause the operating direction set with the keypad to be reversed.
- P1-13 = 10 or P1-13 = 20:
   DI3 and DI4 can also be used to adjust the setpoint. In this case, they will work at the same time as the arrow keys on the keypad.

# 3.2 Configuration of the control signal terminals

### 3.2.4 P1-12 = 3: PID controller

Table 11: P1-12 = 3: PID controller

| P1-13 | DI1<br>(terminal 2) | DI2<br>(terminal 3) | DI3<br>(terminal 4)    | DI4/AI1<br>(terminal 6)      | DI5/AI2<br>(terminal 10) |  |
|-------|---------------------|---------------------|------------------------|------------------------------|--------------------------|--|
| 0     | user-definable      | user-definable      | user-definable         | user-definable               | user-definable           |  |
| 1     | Not permissible     |                     |                        |                              |                          |  |
| 2     | Not permissible     |                     |                        |                              |                          |  |
| 3     | START               | DIR                 | Select PID REF/f-Fix1  | Defined with P3-05/P3-10     | Defined with P3-05/P3-10 |  |
| 4     | Not permissible     |                     |                        |                              |                          |  |
| 5     | START               | DIR                 | Select PID REF/AI2 REF | PID actual value (P3-10 = 1) | AI2 REF                  |  |
| 6     | START               | DIR                 | Select PID REF/f-Fix1  | PID actual value (P3-10 = 1) | EXTFLT                   |  |
| 7     | Not permissible     |                     |                        |                              |                          |  |
| 8     | Not permissible     |                     |                        |                              |                          |  |
| 9     | Not permissible     |                     |                        |                              |                          |  |
| 10    | Not permissible     |                     |                        |                              |                          |  |
| 11    | Not permissible     |                     |                        |                              |                          |  |
| 12    | Not permissible     |                     |                        |                              |                          |  |
| 13    | FWD                 | REV                 | Select PID REF/f-Fix1  | Defined with P3-05/P3-10     | Defined with P3-05/P3-10 |  |
| 14    | Not permissible     |                     |                        |                              |                          |  |
| 15    | FWD                 | REV                 | Select PID REF/AI2 REF | PID actual value (P3-10 = 1) | AI2 REF                  |  |
| 16    | FWD                 | REV                 | Select PID REF/f-Fix1  | PID actual value (P3-10 = 1) | EXTFLT                   |  |
| 17    | Not permissible     |                     |                        |                              |                          |  |
| 18    | Not permissible     |                     |                        |                              |                          |  |
| 19    | Not permissible     |                     |                        |                              |                          |  |
| 20    | Not permissible     |                     |                        |                              |                          |  |
|       | Not permissible     |                     |                        |                              |                          |  |

#### **3.2.5 P1-12 = 4: Control via field bus**

Table 12: P1-12 = 4: Control via field bus

| P1-13 | DI1<br>(terminal 2) | DI2<br>(terminal 3) | DI3<br>(terminal 4)    | DI4/AI1<br>(terminal 6) | DI5/AI2<br>(terminal 10) |
|-------|---------------------|---------------------|------------------------|-------------------------|--------------------------|
| 0     | user-definable      | user-definable      | user-definable         | user-definable          | user-definable           |
| 1     | START               | INV                 | Select BUS REF/f-Fix   | No function             | Select f-Fix Bit0        |
| 2     | Not permissible     |                     |                        |                         |                          |
| 3     | Not permissible     |                     |                        |                         |                          |
| 4     | START               | INV                 | Select BUS REF/f-Fix1  | No function             | Select t-dec/t-dec2      |
| 5     | START               | INV                 | Select BUS REF/AI2 REF | No function             | AI2 REF                  |
| 6     | START               | INV                 | Select BUS REF/f-Fix1  | No function             | EXTFLT                   |
| 7     | Not permissible     |                     |                        |                         |                          |
| 8     | Not permissible     |                     |                        |                         |                          |
| 9     | START               | INV                 | Select f-Fix Bit0      | Select f-Fix Bit1       | Select BUS REF/f-Fix     |
| 10    | START               | INV                 | No function            | No function             | Select BUS REF/f-Fix1    |
| 11    | Select Quick-dec    | Select Quick-dec    | Select BUS REF/f-Fix   | No function             | Select f-Fix Bit0        |
| 12    | Not permissible     |                     |                        |                         |                          |
| 13    | Not permissible     |                     |                        |                         |                          |
| 14    | Select Quick-dec    | Select Quick-dec    | Select BUS REF/f-Fix1  | No function             | Select t-dec/t-dec2      |
| 15    | Select Quick-dec    | Select Quick-dec    | Select BUS REF/AI2 REF | No function             | AI2 REF                  |
| 16    | Select Quick-dec    | Select Quick-dec    | Select BUS REF/f-Fix1  | No function             | EXTFLT                   |
| 17    | Not permissible     |                     |                        |                         |                          |
| 18    | Not permissible     |                     |                        |                         |                          |
| 19    | Select Quick-dec    | Select Quick-dec    | Select f-Fix Bit0      | Select f-Fix Bit1       | Select BUS REF/f-Fix     |
| 20    | Select Quick-dec    | Select Quick-dec    | No function            | No function             | Select BUS REF/f-Fix1    |
| 21    | Not permissible     |                     |                        |                         |                          |

- P1-13 = 1, ...,10:
  - An enable signal is required at DI1 in order to run the drive. The drive is started through the bus.
- P1-13 = 11, ..., 20:
  - The enable signal for the drive is issued exclusively through the bus. Simultaneously applying a signal at DI1 and DI2 will result in a quick stop.

### 3.2 Configuration of the control signal terminals

#### 3.2.6 P1-12 = 5: Slave mode

Table 13: P1-12 = 5: Slave mode

| P1-13 | DI1<br>(terminal 2) | DI2<br>(terminal 3) | DI3<br>(terminal 4)    | DI4/AI1<br>(terminal 6) | DI5/AI2<br>(terminal 10) |
|-------|---------------------|---------------------|------------------------|-------------------------|--------------------------|
| 0     | user-definable      | user-definable      | user-definable         | user-definable          | user-definable           |
| 1     | START               | INV                 | Select BUS REF/f-Fix   | No function             | Select f-Fix Bit0        |
| 2     | Not permissible     |                     |                        |                         |                          |
| 3     | Not permissible     |                     |                        |                         |                          |
| 4     | START               | INV                 | Select BUS REF/f-Fix1  | No function             | Select t-dec/t-dec2      |
| 5     | START               | INV                 | Select BUS REF/AI2 REF | No function             | Al2 REF                  |
| 6     | START               | INV                 | Select BUS REF/f-Fix1  | No function             | EXTFLT                   |
| 7     | Not permissible     |                     |                        |                         |                          |
| 8     | Not permissible     |                     |                        |                         |                          |
| 9     | START               | INV                 | Select f-Fix Bit0      | Select f-Fix Bit1       | Select BUS REF/f-Fix     |
| 10    | START               | INV                 | No function            | No function             | Select BUS REF/f-Fix1    |
| 11    | Select Quick-dec    | Select Quick-dec    | Select BUS REF/f-Fix   | No function             | Select f-Fix Bit0        |
| 12    | Not permissible     |                     |                        |                         |                          |
| 13    | Not permissible     |                     |                        |                         |                          |
| 14    | Select Quick-dec    | Select Quick-dec    | Select BUS REF/f-Fix1  | No function             | Select t-dec/t-dec2      |
| 15    | Select Quick-dec    | Select Quick-dec    | Select BUS REF/AI2 REF | No function             | Al2 REF                  |
| 16    | Select Quick-dec    | Select Quick-dec    | Select BUS REF/f-Fix1  | No function             | EXTFLT                   |
| 17    | Not permissible     |                     |                        |                         |                          |
| 18    | Not permissible     |                     |                        |                         |                          |
| 19    | Select Quick-dec    | Select Quick-dec    | Select f-Fix Bit0      | Select f-Fix Bit1       | Select BUS REF/f-Fix     |
| 20    | Select Quick-dec    | Select Quick-dec    | No function            | No function             | Select BUS REF/f-Fix1    |
| 21    | Not permissible     |                     |                        |                         |                          |

In order to be able to run the slave, an enable signal for the master is always required as well – even if the setpoint does not come from the master!

### **3.2.7 P1-12 = 6: Control via CANopen**

Table 14: P1-12 = 6: Control via CANopen

| P1-13 | DI1<br>(terminal 2) | DI2<br>(terminal 3) | DI3<br>(terminal 4)    | DI4/AI1<br>(terminal 6) | DI5/AI2<br>(terminal 10) |
|-------|---------------------|---------------------|------------------------|-------------------------|--------------------------|
| 0     | user-definable      | user-definable      | user-definable         | user-definable          | user-definable           |
| 1     | ENA                 | INV                 | Select BUS REF/f-Fix   | No function             | Select f-Fix Bit0        |
| 2     | ENA                 | INV                 | Select f-Fix Bit0      | Select f-Fix Bit1       | Select f-Fix Bit2        |
| 3     | ENA                 | INV                 | Select BUS REF/f-Fix1  | No function             | Al2 Torque REF           |
| 4     | ENA                 | INV                 | Select BUS REF/f-Fix1  | No function             | Select t-dec/t-dec2      |
| 5     | ENA                 | INV                 | Select BUS REF/AI2 REF | No function             | Al2 REF                  |
| 6     | ENA                 | INV                 | Select BUS REF/f-Fix1  | No function             | EXTFLT                   |
| 7     | ENA                 | INV                 | Select f-Fix Bit0      | Select f-Fix Bit1       | EXTFLT                   |
| 8     | ENA                 | INV                 | Select f-Fix Bit0      | Select f-Fix Bit1       | Select t-dec/t-dec2      |
| 9     | ENA                 | INV                 | Select f-Fix Bit0      | Select f-Fix Bit1       | Select BUS REF/f-Fix     |
| 10    | ENA                 | INV                 | No function            | No function             | Select BUS REF/f-Fix1    |
| 11    | Select Quick-dec    | Select Quick-dec    | Select BUS REF/f-Fix   | No function             | Select f-Fix Bit0        |
| 12    | Select Quick-dec    | Select Quick-dec    | Select f-Fix Bit0      | Select f-Fix Bit1       | Select f-Fix Bit2        |
| 13    | Select Quick-dec    | Select Quick-dec    | Select BUS REF/f-Fix1  | No function             | Al2 Torque REF           |
| 14    | Select Quick-dec    | Select Quick-dec    | Select BUS REF/f-Fix1  | No function             | Select t-dec/t-dec2      |
| 15    | Select Quick-dec    | Select Quick-dec    | Select BUS REF/AI2 REF | No function             | AI2 REF                  |
| 16    | Select Quick-dec    | Select Quick-dec    | Select BUS REF/f-Fix1  | No function             | EXTFLT                   |
| 17    | Select Quick-dec    | Select Quick-dec    | Select f-Fix Bit0      | Select f-Fix Bit1       | EXTFLT                   |
| 18    | Select Quick-dec    | Select Quick-dec    | Select f-Fix Bit0      | Select f-Fix Bit1       | Select t-dec/t-dec2      |
| 19    | Select Quick-dec    | Select Quick-dec    | Select f-Fix Bit0      | Select f-Fix Bit1       | Select BUS REF/f-Fix     |
| 20    | Select Quick-dec    | Select Quick-dec    | No function            | No function             | Select BUS REF/f-Fix1    |
| 21    | Not permissible     |                     |                        |                         |                          |

- P1-13 = 1, ..., 10:
  - An enable signal is required at DI1 in order to run the drive. The drive is started through the bus.
- P1-13 = 11, ..., 20:
  - The enable signal for the drive is issued exclusively through the bus. Simultaneously applying a signal at DI1 and DI2 will result in a quick stop.

### 3.2 Configuration of the control signal terminals

# **3.2.8 P1-12 = 9: SWD control + setpoint value**

Table 15: P1-12 = 9: SWD control + setpoint value

| P1-13 | DI1<br>(terminal 2) | DI2<br>(terminal 3) | DI3<br>(terminal 4) | DI4/AI1<br>(terminal 6) | DI5/AI2<br>(terminal 10) |
|-------|---------------------|---------------------|---------------------|-------------------------|--------------------------|
| 0     | user-definable      | user-definable      | user-definable      | user-definable          | user-definable           |
| 1     | ENA                 | No function         | No function         | No function             | No function              |
| 2     | ENA                 | No function         | No function         | No function             | No function              |
| 3     | ENA                 | No function         | No function         | No function             | No function              |
| 4     | ENA                 | No function         | No function         | No function             | No function              |
| 5     | ENA                 | No function         | No function         | No function             | No function              |
| 6     | ENA                 | No function         | No function         | No function             | No function              |
| 7     | ENA                 | No function         | No function         | No function             | No function              |
| 8     | ENA                 | No function         | No function         | No function             | No function              |
| 9     | ENA                 | No function         | No function         | No function             | No function              |
| 10    | ENA                 | No function         | No function         | No function             | No function              |
| 11    | ENA                 | No function         | No function         | No function             | No function              |
| 12    | ENA                 | No function         | No function         | No function             | No function              |
| 13    | ENA                 | No function         | No function         | No function             | No function              |
| 14    | ENA                 | No function         | No function         | No function             | No function              |
| 15    | ENA                 | No function         | No function         | No function             | No function              |
| 16    | ENA                 | No function         | No function         | No function             | No function              |
| 17    | ENA                 | No function         | No function         | No function             | No function              |
| 18    | ENA                 | No function         | No function         | No function             | No function              |
| 19    | ENA                 | No function         | No function         | No function             | No function              |
| 20    | ENA                 | No function         | No function         | No function             | No function              |
| 21    | Not permissible     |                     |                     |                         |                          |

#### 3.2.9 P1-12 = 10: SWD control

Table 16: P1-12 = 10: SWD control

| P1-13 | DI1<br>(terminal 2) | DI2<br>(terminal 3) | DI3<br>(terminal 4)    | DI4/AI1<br>(terminal 6) | DI5/AI2<br>(terminal 10) |
|-------|---------------------|---------------------|------------------------|-------------------------|--------------------------|
| 0     | user-definable      | user-definable      | user-definable         | user-definable          | user-definable           |
| 1     | ENA                 | INV                 | Select Al1 REF/f-Fix   | Al1 REF                 | Select f-Fix Bit0        |
| 2     | ENA                 | INV                 | Select f-Fix Bit0      | Select f-Fix Bit1       | Select f-Fix Bit2        |
| 3     | ENA                 | INV                 | Select Al1 REF/f-Fix1  | Al1 REF                 | Al2 Torque REF           |
| 4     | ENA                 | INV                 | Select Al1 REF/f-Fix1  | Al1 REF                 | Select t-dec/t-dec2      |
| 5     | ENA                 | INV                 | Select Al1 REF/Al2 REF | Al1 REF                 | AI2 REF                  |
| 6     | ENA                 | INV                 | Select Al1 REF/f-Fix1  | Al1 REF                 | EXTFLT                   |
| 7     | ENA                 | INV                 | Select f-Fix Bit0      | Select f-Fix Bit1       | EXTFLT                   |
| 8     | ENA                 | INV                 | Select f-Fix Bit0      | Select f-Fix Bit1       | Select t-dec/t-dec2      |
| 9     | ENA                 | INV                 | Select f-Fix Bit0      | Select f-Fix Bit1       | Select REF/f-Fix         |
| 10    | ENA                 | INV                 | UP                     | DOWN                    | Select DIG REF/f-Fix1    |
| 11    | ENA                 | INV                 | Select Al1 REF/f-Fix   | Al1 REF                 | Select f-Fix Bit0        |
| 12    | ENA                 | INV                 | Select f-Fix Bit0      | Select f-Fix Bit1       | Select f-Fix Bit2        |
| 13    | ENA                 | INV                 | Select Al1 REF/f-Fix1  | Al1 REF                 | Al2 Torque REF           |
| 14    | ENA                 | INV                 | Select Al1 REF/f-Fix1  | Al1 REF                 | Select t-dec/t-dec2      |
| 15    | ENA                 | INV                 | Select Al1 REF/Al2     | Al1 REF                 | AI2 REF                  |
| 16    | ENA                 | INV                 | Select Al1 REF/f-Fix1  | Al1 REF                 | EXTFLT                   |
| 17    | ENA                 | INV                 | Select f-Fix Bit0      | Select f-Fix Bit1       | EXTFLT                   |
| 18    | ENA                 | INV                 | Select f-Fix Bit0      | Select f-Fix Bit1       | Select t-dec/t-dec2      |
| 19    | ENA                 | INV                 | Select f-Fix Bit0      | Select f-Fix Bit1       | Select REF/f-Fix         |
| 20    | ENA                 | INV                 | UP                     | DOWN                    | Select DIG REF/f-Fix1    |
| 21    | Not permissible     |                     |                        |                         |                          |

### 3.2 Configuration of the control signal terminals

# 3.2.10 P1-12 = 11: SWD setpoint value

Table 17: P1-12 = 11: SWD setpoint value

| P1-13 | DI1<br>(terminal 2) | DI2<br>(terminal 3) | DI3<br>(terminal 4) | DI4/AI1<br>(terminal 6) | DI5/AI2<br>(terminal 10) |
|-------|---------------------|---------------------|---------------------|-------------------------|--------------------------|
| 0     | user-definable      | user-definable      | user-definable      | user-definable          | user-definable           |
| 1     | ENA                 | No function         | No function         | No function             | No function              |
| 2     | ENA                 | No function         | No function         | No function             | No function              |
| 3     | ENA                 | No function         | No function         | No function             | No function              |
| 4     | ENA                 | No function         | No function         | No function             | No function              |
| 5     | ENA                 | No function         | No function         | No function             | No function              |
| 6     | ENA                 | No function         | No function         | No function             | No function              |
| 7     | ENA                 | No function         | No function         | No function             | No function              |
| 8     | ENA                 | No function         | No function         | No function             | No function              |
| 9     | ENA                 | No function         | No function         | No function             | No function              |
| 10    | ENA                 | No function         | No function         | No function             | No function              |
| 11    | ENA                 | No function         | No function         | No function             | No function              |
| 12    | ENA                 | No function         | No function         | No function             | No function              |
| 13    | ENA                 | No function         | No function         | No function             | No function              |
| 14    | ENA                 | No function         | No function         | No function             | No function              |
| 15    | ENA                 | No function         | No function         | No function             | No function              |
| 16    | ENA                 | No function         | No function         | No function             | No function              |
| 17    | ENA                 | No function         | No function         | No function             | No function              |
| 18    | ENA                 | No function         | No function         | No function             | No function              |
| 19    | ENA                 | No function         | No function         | No function             | No function              |
| 20    | ENA                 | No function         | No function         | No function             | No function              |
| 21    | Not permissible     |                     |                     |                         |                          |

# **3.2.11 P1-12 = 12: SWD control + setpoint value, auto**

Table 18: P1-12 = 12: SWD control + setpoint value, auto

| P1-13 | DI1<br>(terminal 2) | DI2<br>(terminal 3) | DI3<br>(terminal 4)    | DI4/AI1<br>(terminal 6) | DI5/AI2<br>(terminal 10) |
|-------|---------------------|---------------------|------------------------|-------------------------|--------------------------|
| 0     | user-definable      | user-definable      | user-definable         | user-definable          | user-definable           |
| 1     | START               | DIR                 | Select Al1 REF/f-Fix   | Al1 REF                 | Select f-Fix Bit0        |
| 2     | START               | DIR                 | Select f-Fix Bit0      | Select f-Fix Bit1       | Select f-Fix Bit2        |
| 3     | START               | DIR                 | Select Al1 REF/f-Fix1  | Al1 REF                 | Al2 Torque REF           |
| 4     | START               | DIR                 | Select Al1 REF/f-Fix1  | Al1 REF                 | Select t-dec/t-dec2      |
| 5     | START               | DIR                 | Select Al1 REF/Al2 REF | Al1 REF                 | AI2 REF                  |
| 6     | START               | DIR                 | Select Al1 REF/f-Fix1  | Al1 REF                 | EXTFLT                   |
| 7     | START               | DIR                 | Select f-Fix Bit0      | Select f-Fix Bit1       | EXTFLT                   |
| 8     | START               | DIR                 | Select f-Fix Bit0      | Select f-Fix Bit1       | Select t-dec/t-dec2      |
| 9     | START               | DIR                 | Select f-Fix Bit0      | Select f-Fix Bit1       | Select Al1 REF/f-Fix     |
| 10    | START               | DIR                 | UP                     | DOWN                    | Select Al1 REF/f-Fix1    |
| 11    | START               | DIR                 | Select Al1 REF/f-Fix   | Al1 REF                 | Select f-Fix Bit0        |
| 12    | START               | DIR                 | Select f-Fix Bit0      | Select f-Fix Bit1       | Select f-Fix Bit2        |
| 13    | START               | DIR                 | Select Al1 REF/f-Fix1  | Al1 REF                 | Al2 Torque REF           |
| 14    | START               | DIR                 | Select Al1 REF/f-Fix1  | Al1 REF                 | Select t-dec/t-dec2      |
| 15    | START               | DIR                 | Select Al1 REF/Al2     | Al1 REF                 | Al2 REF                  |
| 16    | START               | DIR                 | Select Al1 REF/f-Fix1  | Al1 REF                 | EXTFLT                   |
| 17    | START               | DIR                 | Select f-Fix Bit0      | Select f-Fix Bit1       | EXTFLT                   |
| 18    | START               | DIR                 | Select f-Fix Bit0      | Select f-Fix Bit1       | Select t-dec/t-dec2      |
| 19    | START               | DIR                 | Select f-Fix Bit0      | Select f-Fix Bit1       | Select Al1 REF/f-Fix     |
| 20    | START               | DIR                 | UP                     | DOWN                    | Select Al1 REF/f-Fix1    |
| 21    | Not permissible     |                     |                        |                         |                          |

#### 3.2 Configuration of the control signal terminals

### 3.2.12 P1-12 = 13: SmartWire-DT control + setpoint, start via bus and terminal

Table 19: P1-12 = 13: SmartWire-DT control + setpoint, start via bus and terminal

| P1-13 | DI1<br>(terminal 2) | DI2<br>(terminal 3) | DI3<br>(terminal 4) | DI4/AI1<br>(terminal 6) | DI5/AI2<br>(terminal 10) |
|-------|---------------------|---------------------|---------------------|-------------------------|--------------------------|
| 0     | user-definable      | user-definable      | user-definable      | user-definable          | user-definable           |
| 1     | ENA                 | START               | No function         | No function             | No function              |
| 2     | ENA                 | START               | No function         | No function             | No function              |
| 3     | ENA                 | START               | No function         | No function             | No function              |
| 4     | ENA                 | START               | No function         | No function             | No function              |
| 5     | ENA                 | START               | No function         | No function             | No function              |
| 6     | ENA                 | START               | No function         | No function             | No function              |
| 7     | ENA                 | START               | No function         | No function             | No function              |
| 8     | ENA                 | START               | No function         | No function             | No function              |
| 9     | ENA                 | START               | No function         | No function             | No function              |
| 10    | ENA                 | START               | No function         | No function             | No function              |
| 11    | ENA                 | START               | No function         | No function             | No function              |
| 12    | ENA                 | START               | No function         | No function             | No function              |
| 13    | ENA                 | START               | No function         | No function             | No function              |
| 14    | ENA                 | START               | No function         | No function             | No function              |
| 15    | ENA                 | START               | No function         | No function             | No function              |
| 16    | ENA                 | START               | No function         | No function             | No function              |
| 17    | ENA                 | START               | No function         | No function             | No function              |
| 18    | ENA                 | START               | No function         | No function             | No function              |
| 19    | ENA                 | START               | No function         | No function             | No function              |
| 20    | ENA                 | START               | No function         | No function             | No function              |
| 21    | Not permissible     |                     |                     |                         |                          |

An enable signal is required at DI1 in order to run the drive. The start signal is issued both through the bus and DI2 (AND'ed).

# 4 Messages

### 4.1 List of messages

The following messages can occur:

Table 20: List of messages

| Message | No. | Possible causes and fixes                                                                                                    |
|---------|-----|----------------------------------------------------------------------------------------------------|
| 5 70P   | -   | Ready to start. There is no drive enable signal present. There are no fault messages present.                                                                                                    |
| no-FLE  | 00  | Shown for P0-13 if there are no messages in the error register.                                                                                                    |
| П - Ь   | 01  | <ul> <li>Excessively high braking current</li> <li>Check the brake resistor and its wiring for short-circuits and ground faults.</li> <li>Make sure that the braking resistance value is not lower than the minimum permissible braking resistance.</li> </ul>                                                                                                    |
| OL-br   | 02  | <ul> <li>Thermal overload on brake resistor</li> <li>The drive has been switched off in order to prevent the brake resistor from being thermally destroyed.</li> <li>Make the P1-04 and P2-25 ramp times longer in order to have less frequent braking.</li> <li>Reduce the load's inertia, if possible.</li> </ul>                                                                                                    |
| □ - I   | 03  | <ul> <li>Overcurrent at variable frequency drive output</li> <li>Occurs right after switching on the unit:</li> <li>Check the cable connection between the variable frequency drive and the motor</li> <li>Check the motor for shorted turns and ground faults</li> <li>Occurs when starting the motor:</li> <li>Check whether the motor can rotate freely and make sure that it is not being blocked mechanically.</li> <li>Motor with mechanical brake: Check whether the brake is being applied.</li> <li>Check the connection configuration (star/delta).</li> <li>Check to make sure that the motor data was entered correctly in P1-07, P1-08, and P1-09.</li> <li>In vector control mode (P4-01 = 0 or 1): Check to make sure that the cos φ (P4-05) value was entered correctly and that a motor identification run was performed correctly.</li> <li>Increase the acceleration ramp time (t-acc, P1-03) if necessary.</li> <li>In speed control mode (P4-01 = 2): Reduce the voltage boost with P1-11.</li> <li>Occurs during operation at a constant speed:</li> <li>Check whether the motor is overloaded.</li> <li>Occurs during acceleration/deceleration:</li> <li>The ramp times are too short and require too much power. If P-03 / P-04 cannot be increased, a larger device may be required.</li> </ul> |
| I.E-ErP | 04  | <ul> <li>Motor overload. The thermal protection mechanism has tripped as a result of the device being run above the rated motor current set with P1-08 longer than a specific time.</li> <li>Check to make sure that the motor data was entered correctly in P1-07, P1-08, and P1-09.</li> <li>In vector control mode (P4-01 = 0 or 1): Check to make sure that the cos φ (P4-05) value was entered correctly and that a motor identification run was performed correctly.</li> <li>Check the motor's connection configuration (e.g., start/delta)</li> <li>If the decimal points on the display flash during operation, this means that the unit is being run in its overload range (&gt; P1-08). In this case, use P1-03 to make the acceleration ramp longer or reduce the load.</li> <li>Make sure that the motor is not being mechanically blocked and that there are no additional loads on the motor.</li> </ul>                                                                                                    |

| Message | No. | Possible causes and fixes                                                                                                    |  |
|---------|-----|----------------------------------------------------------------------------------------------------|--|
| P5-ErP  | 05  | Overcurrent (Hardware) Check the wiring to the motor and the motor itself for short-circuits and ground faults. Disconnect the motor cable from the variable frequency drive and switch the variable frequency drive back on. If the fault message still appears, the device needs to be replaced. Before commissioning the new device, check the system for short-circuits or ground faults that could have caused the device to fail.                                                                                                    |  |
| QUal E  | 06  | <ul> <li>Overvoltage in DC link</li> <li>The DC link voltage value can be viewed using parameter P0-20.</li> <li>P0-36 contains a fault register with the last values before the unit was switched off (scan time: 256 ms).</li> <li>Check to make sure that the supply voltage falls within the range for which the variable frequency drive is sized.</li> <li>If the fault occurs during deceleration or stopping: Make the deceleration ramp (P1-04/P2-25) longer or use the brake resistor.</li> <li>In vector control mode (P4-01 = 0 or = 1): Reduce the speed controller's gain (P4-03).</li> <li>If using the PID controller: Reduce P3-11 (PID1 fault ramp) to ensure that the ramps are active.</li> </ul>                                                                                                    |  |
| Шол Е   | 07  | Undervoltage in DC link.                                                                                                    |  |
|         |     | Note: Generally, this message will appear when the supply voltage is switched off on the device and the DC link voltage dies away. In this case, there is no fault.  If the message appears during operation:  Check whether the power supply voltage is too low.  Check all components/devices in the variable frequency drive's feeder circuit (circuit-breaker, contactor, choke, etc.) to make sure they are connected properly and have an adequate contact resistance.                                                                                                    |  |
| 0-E     | 08  | Overtemperature at heat sink. The drive is too hot.  The heat sink temperature can be viewed by using P0-21. P0-38 contains a fault register with the last values before the unit was switched off (scan time: 30 s).  • Check to make sure that the variable frequency drive is being operated within the ambient temperature range specified for it (IP20 devices: max. 50 °C; IP66 devices: max. 40 °C).  • Check to make sure that the device fan is running.  • Make sure that cooling air can circulate freely (clearances to neighboring devices above and below the variable frequency drive).  • Improve the control cabinet's ventilation if necessary: The device's vents must not be obstructed, e.g., by dirt or as a result of devices being installed too close to each other.  • Reduce the carrier frequency with P2-24.  • Reduce the load if possible. |  |
| ∐-Е     | 09  | Under-temperature The message will appear if the ambient temperature falls below -10 °C. In order to be able to start the drive, the temperature must be higher than this.                                                                                                    |  |
| P-dEF   | 10  | The parameters' default settings have been loaded.  • Press the STOP button: You will be able to reconfigure the drive after doing so.                                                                                                    |  |
| E-Er iP | 11  | External fault (at digital input 5, terminal 10, if P1-13 = 6/7/16/17). There must be a high-level signal at this input in order to be able to run the variable frequency drive.  If a thermistor is connected to terminal 10, check whether the motor is too hot.                                                                                                    |  |

| Message | No. | Possible causes and fixes                                                                                                    |
|---------|-----|----------------------------------------------------------------------------------------------------|
| 50-065  | 12  | Communication error with an external operating unit or with a PC.  • Check connections.                                                                                                    |
| FLE-dc  | 13  | Excessively high DC link voltage ripple The DC link voltage ripple can be viewed using P0-16. P0-37 contains a fault register with the last values before the unit was switched off (scan time: 20 ms).  Check to make sure that all the mains supply phases are present and that their voltage balance falls within the permissible tolerance range (3 %).  Reduce the load if possible.  If the fault persists, please contact your nearest Eaton sales branch. |
| P-L055  | 14  | Incoming power phase failure (only for devices with a three-phase power supply)                                                                                                    |
| h 0-1   | 15  | Overcurrent at output • See fault No. 03.                                                                                                    |
| Eh-F⊾E  | 16  | Malfunctioning heat sink thermistor.  • Please contact your nearest Eaton sales branch.                                                                                                    |
| dRER-F  | 17  | <ul> <li>Error in internal memory. The parameters have not been saved and the default settings have been loaded.</li> <li>Change the parameter values (again) and save them once more.</li> <li>If the message appears again, please contact your nearest Eaton sales branch.</li> </ul>                                                                                                    |
| 4-20 F  | 18  | <ul> <li>The analog input's input current does not fall within the specified range.</li> <li>Check the setting in P2-30 for Al1 (terminal 6) and P2-33 for Al2 (terminal 10).</li> <li>In the case of 4-20 mA: Check the setpoint connection for wire breakage.</li> </ul>                                                                                                    |
| dRER-E  | 19  | <ul> <li>Error in internal memory. The parameters have not been saved and the default settings have been loaded.</li> <li>Change the parameter values (again) and save them once more.</li> <li>If the message appears again, please contact your nearest Eaton sales branch.</li> </ul>                                                                                                    |
| U-dEF   | 20  | The customer's settings for the parameters have been imported.  • Press the STOP button.                                                                                                    |
| F-Ptc   | 21  | Motor PTC thermistor overtemperature                                                                                                    |
| FAn-F   | 22  | The device's internal fan is experiencing a fault In the case of frame size FS8: Wrong device fan operating direction Check the supply voltage phase sequence (L1–L2–L3).                                                                                                    |
| O-HERL  | 23  | <ul> <li>The measured ambient temperature exceeds the specified value.</li> <li>Check the device's internal fan.</li> <li>Make sure that the required clearance around the device is being maintained and that cooling air can flow through the vents on the device unimpeded.</li> <li>Reduce the carrier frequency with P2-24.</li> <li>If possible: Reduce the load.</li> </ul>                                                                                |
| O-tor9  | 24  | Maximum permissible torque exceeded.  • If possible: Reduce the load or increase acceleration time t-acc.                                                                                                    |
| U-Eor9  | 25  | Only active if brake control is enabled in hoisting gear mode (P2-18 = 8). The torque produced before the hoisting gear's mechanical brake is enabled falls below the set threshold.                                                                                                    |
| OUL - F | 26  | Device output fault  Please contact your nearest Eaton sales branch.                                                                                                    |
| Sto-F   | 29  | Internal STO circuit fault  Please contact your nearest Eaton sales branch.                                                                                                    |

# 4.1 List of messages

| Message          | No. | Possible causes and fixes                                                                                                    |
|------------------|-----|----------------------------------------------------------------------------------------------------|
| Enc-01           | 30  | No communication between the encoder module and the variable frequency                                                                                                    |
|                  |     | drive.  Check to make sure that the module is correctly plugged in and secured.                                                                                                    |
| Enc-O2<br>SP-Err | 31  | The calculated motor speed is different from the measured motor speed.  Check the encoder connection, including the corresponding shielding.  Increase the value of P6-07 if necessary.                                                                                                    |
| Enc-03           | 32  | The motor speed and the PPR value entered in P6-06 do not match. The PPR value in P6-06 must be at least 60.  • Check the speed entered in P1-10.                                                                                                    |
| Enc - 04         | 33  | Channel A fault: Usually a bad connection.  • Check wiring.                                                                                                    |
| Enc-05           | 34  | Channel B fault Usually a bad connection.  • Check wiring.                                                                                                    |
| Enc-06           | 35  | Error on channels A and B Usually a bad connection.  • Check wiring.                                                                                                    |
| ALF-OI           | 40  | <ul> <li>Motor identification failed:</li> <li>The measured stator resistance varies between the phases.</li> <li>Make sure that the motor is connected properly and working correctly.</li> <li>Check the motor windings to make sure they have the same resistance values.</li> </ul>           |
| AFE-05           | 41  | Motor identification failed: The measured stator resistance is too large.  • Make sure that the motor is connected properly and working correctly.  • Check to make sure that the device's rated output matches the motor's rated output. The difference should not exceed one full output class. |
| REF-03           | 42  | Motor identification failed: The measured motor inductance is too low.  • Make sure that the motor is connected properly and working correctly.                                                                                                    |
| AFE - 04         | 43  | Motor identification failed: The measured motor inductance is too high.  • Make sure that the motor is connected properly and working correctly.  • Check to make sure that the device's rated output matches the motor's rated output. The difference should not exceed one full output class.   |
| ALF-05           | 44  | Motor identification failed: The measured motor parameters do not match.  • Make sure that the motor is connected properly and working correctly.  • Check to make sure that the device's rated output matches the motor's rated output. The difference should not exceed one full output class.  |
| OUE - Ph         | 49  | A phase in the motor cable is not connected or has a discontinuity.                                                                                                    |
| 5c-F01           | 50  | No valid Modbus frame was received within the time specified in P5-06.  Check to make sure that the network master is working correctly.  Check connecting cables.  Increase the value of P5-06 to an acceptable value.                                                                           |
| 5c-F02           | 51  | No valid CANopen frame was received within the time specified in P5-06.  Check to make sure that the network master is working correctly.  Check connecting cables.  Increase the value of P5-06 to an acceptable value.                                                                          |
| 5c-F03           | 52  | Communication between the device and the plugged-in optional field bus module has dropped out.  Check to make sure that the module is installed properly.                                                                                                    |

### 4 Messages 4.1 List of messages

| Message | No. | Possible causes and fixes                                                                                                    |
|---------|-----|----------------------------------------------------------------------------------------------------|
| 5c-F04  | 53  | Communication between the device and the plugged-in I/O expansion has dropped out.  • Check to make sure that the module is installed properly. |
| 0F-01   | 60  | No internal connection to an optional card                                                                                                    |
| DF - D2 | 61  | Optional module in undefined operating state                                                                                                    |
| PLC-01  | 70  | Non-supported function block from function block editor                                                                                         |
| PLC-02  | 71  | Program from function block editor is too big                                                                                                   |
| PLC-03  | 72  | Division by zero                                                                                                    |
| PLC-04  | 73  | Lower limit is higher than upper limit                                                                                                    |
| PLC-05  | 74  | Overflow table Function block editor                                                                                                    |

#### 4 Messages

4.2 Messages after a data transfer with a DX-COM-STICK

# 4.2 Messages after a data transfer with a DX-COM-STICK

Table 21: Possible messages after a data transfer

| View      | Description                                                                                                    |  |
|-----------|----------------------------------------------------------------------------------------------------|--|
| PASS-r    | Parameter transfer to DX-COM-STICK interface card was successful                                                                                                    |  |
| 05-Loc    | DX-COM-STICK is interlocked. In order to transfer data, check the switch position on the side.                                                                                     |  |
| FA iL-r   | Error while attempting to read the parameters from the variable frequency drive.                                                                                                   |  |
| PR55-E    | Parameter transfer to variable frequency drive successful.                                                                                                    |  |
| FA IL-P   | The parameter set stored in the DX-COM-STICK is for a different output variable (different motor current, motor output, etc.) than that of the connected variable frequency drive. |  |
| FA II - E | Error when attempting to copy parameter set to variable frequency drive                                                                                                    |  |
| no-dAL    | No data found in DX-COM-STICK.                                                                                                    |  |
| dr-Loc    | Parameter set in variable frequency drive locked. Unlock variable frequency drive first.                                                                                           |  |
| dr-rUn    | The variable frequency drive has an enable signal and cannot take new parameters. Stop the variable frequency drive.                                                               |  |
| LYPE-E    | The parameter set stored in the DX-COM-STICK does not match the variable frequency drive. Only transfers from the variable frequency drive to the DX-COM-STICK are possible.       |  |
| LYPE-F    | The DX-COM-STICK is not compatible with the variable frequency drive.                                                                                                    |  |

The following tables use a number of acronyms. These acronyms are defined below:

| Abbreviation | Significance                                                                     |
|--------------|----------------------------------------------------------------------------------|
| RUN          | The parameter can be accessed during operation ("Run" signal)                    |
| DS           | Default setting (the parameter's value when using the device's factory settings) |

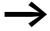

None of the parameters in parameter group 0 can be modified by the user, i.e., they are read-only parameters.

### 5.1 "Monitor" parameter group 0

Table 22: "Monitor" parameter group 0

| Para-<br>meter | Designation        | Description                                                                                                    |
|----------------|--------------------|----------------------------------------------------------------------------------------------------|
|                |                    |                                                                                                    |
| P0-01          | Analog Input1      | Analog Input 1 Level of the signal applied to analog input 1 (terminal 6) after scaling and offsets have been applied. Display $1000 \triangleq 100 \%$ . |
| P0-02          | Analog Input2      | Analog input 2 Level of the signal applied to analog input 2 (terminal 10) after scaling and offsets have been applied. Display $1000 \triangleq 100 \%$  |
| P0-03          | DI1 Status         | Status of the Digital Inputs Status of the digital inputs, including the ones on option boards, starting on the left hand side with digital input 1,, 8.  |
|                |                    | Display:                                                                                                    |
| P0-04          | f-PreRamp          | Speed reference in front of the ramp                                                                                                    |
| P0-05          | Torque Reference   | Torque Reference<br>Display: 1000 ≙ 100%                                                                                                    |
| P0-06          | MotorPot Reference | Digital reference value, e.g. coming from the keypad                                                                                                    |
| P0-07          | f-Ref Interface0   | Speed reference received via fieldbus interface                                                                                                    |
| P0-08          | PID1 Set Point     | Reference PID Controller 1<br>Display 4096 ≙ 100 %                                                                                                    |
| P0-09          | PID1 Feedback 1    | Feedback value PID Controller 1<br>Display 4096 ≙ 100 %                                                                                                   |
| P0-10          | PID1 Output        | PI(D) controller 1 Output<br>Display 4096 ≙ 100 %                                                                                                    |
| P0-11          | Motor Voltage      | Instantaneous output voltage                                                                                                    |
| P0-12          | Motor Torque       | Motor Torque<br>Display 1000 ≙ 100 %                                                                                                    |
| P0-13          | Fault Log          | Display of the 4 latest faults                                                                                                    |

## 5.1 "Monitor" parameter group 0

| Para-<br>meter | Designation                        | Description                                                                                                    |
|----------------|------------------------------------|----------------------------------------------------------------------------------------------------|
| P0-14          | Magnetizing current l <sub>q</sub> | Calculated Magnetizing Current ( $I_q$ ), providing an autotune has successfully been completed.                                                                                                    |
| P0-15          | Torque current I <sub>d</sub>      | Calculated Torque producing Current ( $I_d$ ), providing an autotune has successfully been completed.                                                                                                    |
| P0-16          | DC-Link Voltage Ripple             | DC-Link Voltage Ripple                                                                                                    |
| P0-17          | Motor Stator Resistance Meas       | Measured Motor Stator Resistance ( $R_{\text{s}}$ ), providing an autotune has successfully been completed.                                                                                                    |
| P0-18          | Motor Stator Inductance Meas       | Measured Motor Stator Inductance (L <sub>s</sub> ), providing an autotune has successfully been completed.                                                                                                    |
| P0-19          | Motor Rotor Resistance Meas        | Measured Motor Rotor Resistance ( $R_{\rm f}$ ), providing an autotune has successfully been completed.                                                                                                    |
| P0-20          | DC-Link Voltage                    | Instantaneous DC Link Voltage<br>Display 600 ≙ 600 V                                                                                                    |
| P0-21          | Heatsink Temperature               | Instantaneous Heatsink Temperature<br>Display 40 ≙ 40 °C                                                                                                    |
| P0-22          | TimeToNextService                  | Time remaining to next service The service interval is set with P6-24.                                                                                                    |
| P0-23          | t-Run IGBT in OT                   | Time elapsed, in which the drive has operated with a high heatsink temperature Displays the time in hours and minutes above 85 $^{\circ}$ C. The value is used for various internal protective functions.                                                                                                    |
| P0-24          | t-Run PCB in OT                    | Time elapsed, in which the drive has operated with a high temperature at the PCBs (ambient temperature)  Displays the time in hours and minutes above 80 °C. The value is used for various internal protective functions.                                                                                                    |
| P0-25          | Motor Speed                        | Motorspeed (calculated or measured) In vector mode this parameter displays the calculated motor speed if no encoder is present. In case of an encoder feedback the measured speed is displayed.                                                                                                    |
| P0-26          | kWh Meter                          | Energy Consumption kWh Meter (resettable) Displays the energy consumption in kWh. When the value reaches 1000, it is reset back to 0 and the number of MWh in P0-27 is increased by 1. This parameter contains 2 values. The first value visible can be reset by the user with P6-23 = 1. The second value cannot be reset and shows together with P0-27 the energy consumption since the day of manufacture. |
| P0-27          | MWh Meter                          | Energy Consumption MWh Meter Shows the power consumed in MWh. This parameter contains two values: The first value shown when the parameter is accessed is the value that the user can reset with P6-23 = 1. The second value cannot be reset and, together with P0-26, shows the total energy consumption since the device's date of manufacture.                                                             |
| P0-28          | Application Version                | Application Version  Level 1: Application version + Check sum  Level 2: System version + Check sum                                                                                                    |

| Para-<br>meter | Designation           | Description                                                                                                    |
|----------------|-----------------------|----------------------------------------------------------------------------------------------------|
| P0-29          | "Device Information"  | Shows specific device information.  The first piece of information can be accessed by pressing the <b>OK</b> button. To view other information, press the ▲ and ▼ arrow keys.                                                                                                    |
|                | FrameSize             | Frame Size                                                                                                    |
|                | NoOfInputPhases       | Number of input phases                                                                                                    |
|                | kW/HP                 | Motor Power                                                                                                    |
|                | Power@Ue              | Device Power at Device Voltage Rating                                                                                                    |
|                | Device Voltage        | Device Voltage Rating                                                                                                    |
|                | DeviceType            | Device Type                                                                                                    |
| P0-30          | Serial Number         | Serial Number of the device                                                                                                    |
| P0-31          | t-Run                 | Total operating time of the drive since the date of manufacture Displayed in hours, minutes and seconds.  Pressing the UP key on the drive keypad will change the display from "hours" to "minutes and seconds".                                                                       |
| P0-32          | t-Run since Restart   | Total operating time of the drive since the last trip occured or power down in hours, minutes and seconds.  Pressing the UP key on the drive keypad will change the display from "hours" to "minutes and seconds".                                                                     |
| P0-33          | t-Run since Trip      | Total operating time of the drive since the last trip occurred Displayed in hours, minutes and seconds.  Pressing the UP key on the drive keypad will change the display from "hours" to "minutes and seconds".                                                                        |
| P0-34          | t-HoursRun Enable     | The drive's operating time since the most recent enable signal, in hours, minutes, and seconds.  Pressing the UP key on the drive keypad will change the display from "hours" to "minutes and seconds".                                                                                |
| P0-35          | Fan Runtime           | Run time of the integrated fan (resettable by the user) Displayed in hours. Value 1 is the time since last reset with P6-22. Pressing the UP key on the keypad will change the display to "Fan runtime since the date of manufacture" ("F" is displayed at the beginning of the line). |
| P0-36          | DC-LinkO Log          | DC link voltage log Displays the most recent 8 samples of the DC bus voltage prior to a drive trip condition occurring. The sample interval is 256 ms.                                                                                                    |
| P0-37          | DC-Link V-Ripple0 Log | DC link voltage ripple history<br>Shows the last eight DC link voltage ripple values before the device was switched<br>off due to a fault.<br>Scan time: 20 ms                                                                                                    |
| P0-38          | HeatsinkO Log         | Heatsink temperature log Displays the most recent 8 samples of the heat sink temperature prior to a drive trip condition occurring. The sample interval is 30 s.                                                                                                    |
| P0-39          | AmbientTemp0 Log      | Internal Ambient Temperature Log Displays the most recent 8 samples of the internal ambient temperature prior to a drive trip condition occurring. The sample interval is 30 s.                                                                                                    |
| P0-40          | MotorCurrentO Log     | Motor current log Displays the most recent 8 samples of the Motor current prior to a drive trip condition occurring. The sample interval is 256 ms.                                                                                                    |

## 5.1 "Monitor" parameter group 0

| Para-<br>meter | Designation                            | Description                                                                                                    |
|----------------|----------------------------------------|----------------------------------------------------------------------------------------------------|
| P0-41          | FaultCounter Overcurrent               | Counts, how often "Overcurrent" occured                                                                                                    |
| P0-42          | Fault-Counter DC-Overvoltage           | Counts, how often "DC-Overvoltage" occured                                                                                                    |
| P0-43          | Fault-Counter DC-Undervoltage          | Counts, how often "DC-Undervoltage" occured                                                                                                    |
| P0-44          | FaultCounter Overtemperature Heatsink  | Number of times the device has been switched off due to heatsink overtemperature since the date of manufacture                                                                                                    |
| P0-45          | FaultCounter Overcurrent Brake Chopper | Number of times the device has been switched off due to the brake chopper since the date of manufacture                                                                                                    |
| P0-46          | FaultCounter Overtemperature Ambient   | Number of times the device has been switched off due to overtemperature (internal ambient temperature) since the date of manufacture                                                                                                    |
| P0-47          | FaultCounter Internal Fault (IO)       | Number of communication errors between the power section and control section detected by the I/O processor since the last time the unit was switched on                                                                                                    |
| P0-48          | FaultCounter Internal Fault (DSP)      | Number of communication errors between the power section and control section detected by the power section processor since the last time the unit was switched on                                                                                                    |
| P0-49          | FaultCounter Communication Loss        | Number of Modbus communication errors detected by the I/O processor since the last time the unit was switched on                                                                                                    |
| P0-50          | FaultCounter CANopen COM Loss          | Number of CANopen communication errors detected by the I/O processor since the last time the unit was switched on                                                                                                    |
| P0-51          | Input Data1 Value                      | Input Data 1, Value Process Input Data (PDI, received from the fieldbus). There are 4 entries for this parameter (PDI1 PDI4). By default it shows the CANopen exchanged data. In case a fieldbus module is present inside the drive and P1-12 is set to 4, the fieldbus data are displayed.   |
| P0-52          | Ouput Data1 Value                      | Output Data 1, value Process Output Data (PDO, received from the fieldbus). There are 4 entries for this parameter (PDO1 PDO4). By default it shows the CANopen exchanged data. In case a fieldbus module is present inside the drive and P1-12 is set to 4, the fieldbus data are displayed. |
| P0-53          | -                                      | Phase U, current ofset and reference (value for diagnosis in case of problems)                                                                                                    |
| P0-54          | -                                      | Phase V, current ofset and reference (value for diagnosis in case of problems)                                                                                                    |
| P0-55          | -                                      | Reserved Parameter                                                                                                    |
| P0-56          | Brake Chopper t-On                     | 1st line: max. On Time of the Brake Chopper<br>2nd line: Duty Cycle                                                                                                    |
| P0-57          | Stator voltage                         | $U_d$ and $U_q$ of the stator voltage.<br>1st value = $U_d$ ("d" at the beginning of the line)<br>Pressing the UP key on the drive keypad the display will change to $U_q$ ("q" at the beginning of the line).                                                                                |
| P0-58          | Encoder Speed                          | Encoder Feedback Speed<br>(If Encoder is present) Displayed in Hz or rpm                                                                                                    |
| P0-59          | f-RefOfFreq-Ref                        | Speed reference received by a frequency signal                                                                                                    |
| P0-60          | n-Slip                                 | Motor Slip Speed<br>Calculated. Displayed in Hz or rpm                                                                                                    |
| P0-61          | Relay hysteresis                       | Switching hysteresis of the Output Relays RO1 and RO2 in Hz resp. rpm. Display value = $P6-04 \times P1-01$                                                                                                    |
|                |                                        | Remark: Only in cases where P2-11 and/or P2-13 are set to 2 or 3.                                                                                                    |

| Para-<br>meter | Designation                  | Description                                                                                                    |
|----------------|------------------------------|----------------------------------------------------------------------------------------------------|
| P0-62          | DroopFeedback                | Difference in speed of two motors to achieve an equal load sharing. Displayed in Hz or rpm.                                                                                                    |
|                |                              | → P6-09                                                                                                    |
| P0-63          | f-PostRamp                   | Speed reference after the ramp                                                                                                    |
| P0-64          | Actual Switching Frequency   | Actual switching frequency. The value may be less than the one set with P2-24.                                                                                                    |
|                |                              | → P6-02                                                                                                    |
| P0-65          | t-PowerOn                    | Total time for which the drive was powered up since the day of manufacture. Displayed in hours, minutes and seconds.  Pressing the UP key on the drive keypad will change the display from "hours" to "minutes and seconds" |
| P0-66          | UserProgramID                | ID of a program generated by the Function Block Editor. This ID can be set by the user when developing the program.                                                                                                    |
| P0-67          | M-Ref Interface              | Torque reference received via fieldbus interface                                                                                                    |
| P0-68          | t-accNetwork                 | Ramp time received via fieldbus interface.                                                                                                    |
|                |                              | <b>Remark:</b> This value is only active with P5-07 = 1                                                                                                    |
| P0-69          | FaultCounter Option COM Loss | Number of communication errors in an optional module since the last time the unit was switched on                                                                                                    |
| P0-70          | OptionID0                    | Identification Code of an option installed                                                                                                    |
| P0-71          | OptionSignature              | Fieldbus Module Identifier (Option)                                                                                                    |
| P0-72          | T-Controlboard               | Internal device ambient temperature                                                                                                    |
| P0-73          | 24h timer                    | Content of an internal 24 h timer in minutes.  The timer starts to count when power is applied to the drive, and allows simple time based functions to be programmed with the function block editor.                        |
| P0-74          | L1 Input Voltage             | Input voltage L1                                                                                                    |
| P0-75          | L2 Input Voltage             | Input voltage L2                                                                                                    |
| P0-76          | L3 Input Voltage             | Input voltage L3                                                                                                    |
| P0-77          | Encoder Puls counter         | Encoder Feedback Value The two values (High Word and Low Word) contain the 32 Bit value of the Encoder Input                                                                                                    |
| P0-78          | -                            | Test Parameter                                                                                                    |
| P0-79          | Application Software Version | I/O Controller / Application SW Version Pressing the UP key on the drive keypad will change the display to System Software                                                                                                  |
| P0-79          | System Software Version      | System Software Version                                                                                                    |
| P0-80          | Value@Pointer                | Pointer on an internal parameter Displays the value selected with P6-28.                                                                                                    |

## 5.2 Parameter group 1 ("Basic")

Table 23: Parameter group 1 ("Basic")

| Para-<br>meter | RUN      | Designation | Value          | Description                                                                                                    | DS      |
|----------------|----------|-------------|----------------|----------------------------------------------------------------------------------------------------|---------|
| P1-01          | ✓        | f-max       | 500 Hz<br>max. | Maximum output frequency This can be set to any value between "f-min" and 5x the "motor nom frequency".  Motor Nom Speed" (P1-10) = 0, the maximum speed limit will be displayed in Hz.  Motor Nom Speed" (P1-10) > 0, the maximum speed limit will be displayed in rpm.                                                                                                    | 50.0 Hz |
| P1-02          | <b>√</b> | f-min       |                | Minimum output frequency This can be set to any value between 0 and "f-max" (P1-01)  "Motor Nom Speed" (P1-10) = 0, the minimum speed limit will be displayed in Hz.  "Motor Nom Speed" (P1-10) > 0, the minimum speed limit will be displayed in rpm.                                                                                                    | 0.0 Hz  |
| P1-03          | ✓        | t-acc       | 0.0 - 600 s    | Sets the acceleration ramp time in seconds.  The time interval set in "t-acc" represents the time taken to accelerate from zero to "Motor Nom Frequency" (P1-09).                                                                                                    | 5.0 s   |
| P1-04          | ✓        | t-dec       | 0.0 - 600 s    | Sets the deceleration ramp time in seconds.  The time interval set in "t-dec" represents the time taken to decelerate from "Motor Nom Frequency" (P1-09) to zero.                                                                                                    | 5.0 s   |
| P1-05          |          | Stop Mode   | 0,, 4          | <ul> <li>Determines the action taken by the drive in the event of the drive enable signal being removed.</li> <li>This parameter is also used to disable (P1-05 = 0 or 1) or enable (P1-05 = 2 or 3) a brake chopper.</li> <li>Possible values:</li> <li>• 0: Ramp to stop. When the enable signal is removed, the drive will ramp to stop, with the rate controlled by "t-dec" (P1-04). A brake chopper (where fitted) is always disabled.</li> <li>• 1: Coasting. When the enable signal is removed, the drive output is immediately disabled, and the motor will coast (freewheel) to stop. If the load can continue to rotate due to inertia and may possibly be re-enabled whilst the motor is still rotating, the Spin Start Function shall be enabled with P2-26. A brake chopper (where fitted) is always disabled, even during normal operation.</li> <li>• 2: Ramping. When the enable signal is removed, the drive will ramp to stop, with the rate controlled by "t-dec" (P1-04). In this mode the brake chopper (where fitted) is always enabled.</li> <li>• 3: Coasting. When the enable signal is removed, the drive output is immediately disabled, and the motor will coast (freewheel) to stop. If the load can continue to rotate due to inertia and may possibly be re-enabled whilst the motor is still rotating, the Spin Start Function shall be enabled with P2-26. In this mode the brake chopper (where fitted) is enabled during normal operation, but not after removing the enable signal.</li> <li>• 4: AC flux braking. When stopping the drive, AC flux braking is used to reduce the stopping time. In this mode the brake chopper is disabled, even during normal operation.</li> </ul> | 1       |

| Para-<br>meter | RUN      | Designation         | Value | Description                                                                                                    | DS                |
|----------------|----------|---------------------|-------|----------------------------------------------------------------------------------------------------|-------------------|
| P1-06          | <b>/</b> | EnergyOptimizer     | 0, 1  | EnergyOptimizer When energy optimization is activated, the motor voltage is dynamically varied, dependent on load. This results in reduced voltage being applied to the motor on light load, significantly reduce energy consumption.  Available settings:  O: OFF  1: ON  Remark:                                                                                                    | 0                 |
|                |          |                     |       | This mode of operation is less suitable for dynamic applications where the load conditions can suddenly increase significantly.                                                                                                    |                   |
| P1-07          | -        | Motor Nom Voltage   |       | Defines the Motor rated voltage.  If P1-07 = 0 the DC bus voltage compensation is disabled (in V/f mode only) and the output voltage will be equal to the incoming supply voltage when operating at "Motor Nom Frequency" (P1-09).                                                                                                    | U <sub>e</sub>    |
| P1-08          | -        | Motor Nom Current   |       | Motor rated current.  By setting the "Motor Nom Current" in the drive, the motor overload protection is configured to match the motor rating. If the motor current exceeds the value set with P1-08, the flashing decimal points on the display will indicate that there is an overload. If this situation persists for a prolonged period of time, the device may switch off due to overloading.  Display: I. E - E - P                                                                                                    | I <sub>e</sub>    |
| P1-09          | -        | Motor Nom Frequency |       | The rated frequency of the motor.  This is the frequency at which "Motor Nom Voltage" is applied to the motor. Below this frequency, the applied motor voltage will be reduced. Above this frequency the voltage remains limited to "Motor Nom Voltage"                                                                                                    | 50 Hz             |
| P1-10          | <b>/</b> | Motor Nom Speed     |       | <ul> <li>Motor rated speed</li> <li>P1-10 = 0: the speed of the motor will be displayed in Hz.</li> <li>P1-10 &gt; 0: the speed related parameters (f-max, f-min etc.) will be displayed in rpm.         The slip compensation is also activated, where the shaft speed of the motor is maintained under varying load conditions by compensating for the load-dependent slip of the motor. If "Motor Nom Speed" = motor synchronous speed (e.g. 3000rpm for a 2-pole 50Hz motor), the speed can be displayed in rpm without activating the slip compensation.     </li> </ul> | 0 rpm             |
|                |          |                     |       | Remark:  When the drive is operated with the optional Encoder Feedback Interface, this parameter must be set to the correct nameplate rpm of the connected motor.                                                                                                    |                   |
| P1-11          | -        | V-Boost             |       | Voltage is used to increase the applied motor voltage at low output frequency, in order to improve low speed and starting torque. Excessive voltage boost levels may result in increased motor current and temperature, and forced ventilation may be required. An automatic setting (Auto) is also possible, whereby the drive will automatically adjust this parameter based on the motor parameters measured during an Autotune.                                                                                                    | 2.5 % of<br>P1-07 |
|                |          |                     |       | <b>Remark:</b> This parameter will only be enabled when using speed control (expanded V/Hz, P4-01 = 2).                                                                                                    |                   |

# 5.2 Parameter group 1 ("Basic")

| Para-<br>meter | RUN | Designation              | Value                         | Description                                                                                                    | DS |
|----------------|-----|--------------------------|-------------------------------|----------------------------------------------------------------------------------------------------|----|
| P1-12          |     | Local ProcessData Source | 0,, 6, 9,, 13  7, 8: reserved | <ul> <li>Local Configuration of Command and Reference Sources</li> <li>Possible values: <ul> <li>0: Terminal Control. The drive responds directly to signals applied to the control terminals.</li> <li>1: Uni-directional digital reference. The drive can be controlled in the forward direction only using a digital reference (via internal or remote Keypad or terminals)</li> <li>2: Bi-directional digital reference. The drive can be controlled in the forward and reverse directions using a digital reference (via internal or remote Keypad or terminals). Pressing the keypad START button toggles between forward and reverse.</li> <li>3: PID controller. The output frequency will be controlled by the internal PID controller</li> <li>4: Fieldbus Control. Control via Modbus RTU if no fieldbus option is present, otherwise control from the fieldbus option module</li> <li>5: Slave Mode. The Variable Frequency Drive acts as a slave to a connected drive operating in Master Mode.</li> <li>6: CANopen Control. Control via the CANopen bus connected to the RJ45 serial interface connector.</li> <li>7: Reserved</li> <li>8: Reserved</li> <li>9: SmartWire Device Control and speed ref.</li> <li>10: SmartWire Device Control and terminal speed ref.</li> <li>11: Terminal Control and SmartWire Device speed ref.</li> <li>12: SmartWire Device Control and speed ref. Reverts to terminal control when communication is lost.</li> <li>13: SmartWire Device Control and speed ref. Digital input sets enable.</li> </ul> </li> </ul> | 0  |

| Para-<br>meter | RUN | Designation      | Value     | Description                                                                                                    | DS                                 |
|----------------|-----|------------------|-----------|----------------------------------------------------------------------------------------------------|------------------------------------|
| P1-13          |     | DI Config Select | 0, 1,, 21 | Configuration of digital inputs with a fix set of combinations The setting of P1-13 determines the input configuration depending on P1-12. Configuration in terminal mode (P01-12 = 0):  • 0: User defined • 1: [START] [DIR] [Select REF / f-Fix] [Al1 REF] [Select f-Fix Bit0] • 2: [START] [DIR] [Select REF / f-Fix] [Al1 REF] [Select f-Fix Bit0] [Select f-Fix Bit2] • 3: [START] [DIR] [Select REF / f-Fix1] [Al1 REF] [Al2 Torque REF] • 4: [START] [DIR] [Select REF / f-Fix1] [Al1 REF] [Select t-dec1 / t-Quick-Dec] • 5: [START] [DIR] [Select REF / f-Fix1] [Al1 REF] [EXTFLT] • 7: [START] [DIR] [Select REF / f-Fix1] [Al1 REF] [EXTFLT] • 7: [START] [DIR] [Select f-Fix Bit0] [Select f-Fix Bit1] [EXTFLT] • 8: [START] [DIR] [Select f-Fix Bit0] [Select f-Fix Bit1] [Select REF / f-Fix] • 10: [START] [DIR] [Select f-Fix Bit0] [Select f-Fix Bit1] [Select REF / f-Fix] • 10: [START] [DIR] [UP] [DOWN] [Select REF / f-Fix1] • 11: [FWD] [REV] [Select REF / f-Fix] [Al1 REF] [Select f-Fix Bit0]  12: [FWD] [REV] [Select REF / f-Fix1] [Al1 REF] [Al2 Torque REF] • 14: [FWD] [REV] [Select REF / f-Fix1] [Al1 REF] [Select t-dec1 / t-Quick-Dec] • 15: [FWD] [REV] [Select REF / Al2] [Al1 REF] [EXTFLT] • 16: [FWD] [REV] [Select REF / f-Fix1] [Al1 REF] [EXTFLT] • 17: [FWD] [REV] [Select REF / f-Fix1] [Al1 REF] [EXTFLT] • 18: [FWD] [REV] [Select REF / f-Fix1] [Al1 REF] [EXTFLT] • 19: [FWD] [REV] [Select REF / f-Fix1] [Al1 REF] [EXTFLT] • 19: [FWD] [REV] [Select REF / f-Fix1] [Al1 REF] [EXTFLT] • 19: [FWD] [REV] [Select REF / f-Fix1] [Al1 REF] [EXTFLT] • 19: [FWD] [REV] [Select REF / f-Fix1] [Al1 REF] [EXTFLT] • 19: [FWD] [REV] [Select REF / f-Fix1] [Al1 REF] [EXTFLT] • 19: [FWD] [REV] [Select REF / f-Fix1] [Al1 REF] [EXTFLT] • 19: [FWD] [REV] [Select REF / f-Fix1] [Al1 REF] [EXTFLT] • 19: [FWD] [REV] [Select REF / f-Fix1] [Al1 REF] [EXTFLT] • 19: [FWD] [REV] [Select REF / f-Fix1] [Al1 REF] [EXTFLT] • 19: [FWD] [REV] [Select REF / f-Fix1] | 11                                 |
| P1-14          |     | Password         |           | Entry of the password to get access to the extended parameter set. The value to be put in is determined by the level to be accessed.  • Level 2 (Access to parameter groups 0 to 5): P1-14 = P2-40 (Default: 101)  • Level 3 (Access to parameter groups 0 to 9): P1-14 = P6-30 (Default: 201)                                                                                                    | Level 2:<br>101<br>Level 3:<br>201 |

## 5.3 Parameter group 2 ("Functions")

Table 24: Parameter group 2 ("Functions")

| Para-<br>meter | RUN      | Designation | Value | Description                                                                                                    | DS      |
|----------------|----------|-------------|-------|----------------------------------------------------------------------------------------------------|---------|
| P2-01          | 1        | f-Fix1      | -     | Preset Fixed Frequency 1 Value can be adjusted between f-min and f-max. Selection via a digital control signal.                                                                                                    | 5.0 Hz  |
| P2-02          | 1        | f-Fix2      | -     | Preset Fixed Frequency 2 Value can be adjusted between f-min and f-max. Selection via a digital control signal.                                                                                                    | 10.0 Hz |
| P2-03          | 1        | f-Fix3      | -     | Preset Fixed Frequency 3 Value can be adjusted between f-min and f-max. Selection via a digital control signal.                                                                                                    | 25.0 Hz |
| P2-04          | 1        | f-Fix4      | -     | Preset Fixed Frequency 4 Value can be adjusted between f-min and f-max. Selection via a digital control signal.                                                                                                    | 50.0 Hz |
| P2-05          | <b>√</b> | f-Fix5      | -     | Preset Fixed Frequency 5 Value can be adjusted between f-min and f-max. Selection via a digital control signal.                                                                                                    | 0.0 Hz  |
| P2-06          | 1        | f-Fix6      | -     | Preset Fixed Frequency 6 Value can be adjusted between f-min and f-max. Selection via a digital control signal.                                                                                                    | 0.0 Hz  |
| P2-07          | ✓        | f-Fix7      | -     | Preset Fixed Frequency 7 Value can be adjusted between f-min and f-max. Selection via a digital control signal. When Hoist mode is active (P2-18 = 8), this parameter defines the frequency or speed which will be used to generate a holding torque prior to releasing the mechanical brake. If P1-10 > 0 the value is entered and displayed in rpm. This parameter must be set > 0 when using hoist mode and the value should be high enough to ensure the connected motor can develop sufficient torque to hold the maximum load capacity. | 0.0 Hz  |
| P2-08          | ✓        | f-Fix8      | -     | Preset Fixed Frequency 8 Value can be adjusted between f-min and f-max. Selection via a digital control signal. When hoist mode is active (P2-18 = 8) this parameter defines the frequency or speed at which the drive will signal the motor brake to close when stopping. If P1-10 > 0 the value is entered and displayed in rpm. This parameter must be set > 0 when using hoist mode and the value should be high enough to ensure the connected motor can develop sufficient torque to hold the maximum load capacity.                    | 0.0 Hz  |
| P2-09          | ✓        | f-Skip1     | -     | Centre point of the frequency band defined by f-Skip-Band1 in which the drive doesn't work in steady-state.                                                                                                    | 0.0 Hz  |
| P2-10          | ✓        | f-SkipBand1 | -     | Skip frequency band width  Defines the frequency range around f-Skip1 in which the drive doesn't work in steady-state to avoid mechanical resonances in the application.  Lower limit: = P2-09 - P2-10/2  Upper limit = P2-09 + P2-10/2  The definition applies for both senses of rotation.                                                                                                    | 0.0 Hz  |

| Para-<br>meter | RUN      | Designation          | Value     | Description                                                                                                    | DS |
|----------------|----------|----------------------|-----------|----------------------------------------------------------------------------------------------------|----|
| P2-11          | /        | AD01 Function & Mode | 0, 1,, 11 | Selection of kind (analog or digital) and function of ADO1 / AO1  Possible values: P2-11 = 0,, 7: digital output  • 0: RUN, enable (FWD/REV)  • 1: READY, DA1 ready for operation  • 2: Speed: speed reference value  • 3: Speed > Speed Zero  • 4: Speed; ON: ≧ P2-16 / OFF: < P2-17  • 5: Motor current; ON: ≧ P2-16 / OFF: < P2-17  • 6: Motor torque; ON: ≧ P2-16 / OFF: < P2-17  • 7: Analog input Al2; ON: ≧ P2-16 / OFF: < P2-17  P2-11 = 8,,11: Analog output  • 8: Output frequency (0 - 100 % f-max (P1-01))  • 9: Motor current (0 - 200 % Motor rated current (P1-08))                                                    | 8  |
|                |          |                      |           | <ul> <li>10: Motor torque (0 - 200 % Motor rated torque)</li> <li>11: Motor power (0 - 200 % Motor rated power)</li> </ul>                                                                                                    |    |
| P2-12          | <b>✓</b> | AO1 SignalFormat     | 0, 1,, 5  | Selection of the signal format at Analog Output 1 (AO1)  Possible values:  • 0: 0 - 10 V  • 1: 10 - 0 V  • 2: 0 - 20 mA  • 3: 20 - mA  • 4: 4 - 20 mA  • 5: 20 - 4 mA                                                                                                    | 0  |
| P2-13          | <b>/</b> | AD02 Function & Mode | 0, 1,, 11 | Selection of kind (analog or digital) and function of ADO2 / AO2  Possible values: P2-13 = 0,, 7: digital output  • 0: RUN, enable (FWD/REV)  • 1: READY, DA1 ready for operation  • 2: Speed: speed reference value  • 3: Speed > Speed Zero  • 4: Speed; ON: ≧ P2-19 / OFF: < P2-20  • 5: Motor current; ON: ≧ P2-19 / OFF: < P2-20  • 6: Motor torque; ON: ≧ P2-19 / OFF: < P2-20  • 7: Analog input AI2; ON: > P2-19 / OFF: < P2-20  P2-13 = 8,,11: Analog output  • 8: Output frequency (0 - 100 % f-max (P1-01))  • 9: Motor current (0 - 200 % Motor rated current (P1-08))  • 10: Motor torque (0 - 200 % Motor rated torque) | 9  |
| P2-14          | <b>✓</b> | A02 SignalFormat     | 0, 1,, 5  | <ul> <li>10: Motor torque (0 - 200 % Motor rated torque)</li> <li>11: Motor power (0 - 200 % Motor rated power)</li> <li>Selection of the signal format at Analog Output 2 (AO2)</li> <li>Possible values:</li> <li>0: 0 - 10 V</li> <li>1: 10 - 0 V</li> <li>2: 0 - 20 mA</li> <li>3: 20 - 0 mA</li> <li>4: 4 - 20 mA</li> <li>5: 20 - 4 mA</li> </ul>                                                                                                    | 0  |

| Para-<br>meter | RUN      | Designation     | Value                | Description                                                                                                    | DS      |
|----------------|----------|-----------------|----------------------|----------------------------------------------------------------------------------------------------|---------|
| P2-15          | 1        | RO1 Function    | 0, 1,, 7, 10, 11, 13 | Possible values:  O: RUN, enable (FWD/REV)  1: READY, DA1 ready for operation  2: Speed = speed reference value  3: Speed > Speed Zero  4: Speed; ON: ≧ P2-16 / OFF: < P2-17  5: Motor current; ON: ≧ P2-16 / OFF: < P2-17  6: Motor torque; ON: ≧ P2-16 / OFF: < P2-17  7: Analog input Al2; ON: > P2-16 / OFF: < P2-17  8: Reserved  9: Reserved  9: Reserved  10: Maintenance due. The Service Interval Time (P6-24) has elapsed.  11: Drive ready. The drive is: not in inhibit mode (STO), not in mains loss condition and not in trip condition. The mains AC power is present and the hardware enable is applied.  12: Reserved  13: STO (Safe Torque OFF) Status                                                                                                    | 1       |
| P2-16          | <b>√</b> | RO1 upper Limit |                      | Switching ON threshold of relay RO1  → P2-11and P2-15                                                                                                    | 100.0 % |
| P2-17          | 1        | R01 lower Limit |                      | Switching OFF threshold of relay R01  → P2-11 and P2-16                                                                                                    | 0.0 %   |
| P2-18          | 1        | R02 Function    | 0, 1,, 7, 10, 11, 13 | Possible values:  • 0: RUN, enable (FWD/REV)  • 1: READY, DA1 ready for operation  • 2: Speed = speed reference value  • 3: Speed > Speed Zero  • 4: Speed; ON: ≧ P2-19 / OFF: < P2-20  • 5: Motor current; ON: ≧ P2-19 / OFF: < P2-20  • 6: Motor torque; ON: ≧ P2-19 / OFF: < P2-20  • 7: Analog input Al2; ON: ≧ P2-19 / OFF: < P2-20  • 8: Hoist brake control. (Enables the operating mode for hoists). ON: output frequency ≧ P2-07 with START (FWD/REV) command present. OFF: output frequency ≦ P2-08 with no START (FWD/REV) command active.  • 9: Reserved  • 9: Reserved  • 10: Maintenance due. The Service Interval Time (P6-24) has elapsed.  • 11: Drive ready. The drive is: not in inhibit mode (STO), not in mains loss condition and not in trip condition. The mains AC power is present and the hardware enable is applied.  • 12: Reserved  • 13: STO (Safe Torque OFF) Status | 0       |
| P2-19          | <b>√</b> | RO2 upper Limit |                      | Switching ON threshold of relay RO2  → P2-13 and P2-18                                                                                                    | 100.0 % |
| P2-20          | <b>✓</b> | RO2 lower Limit |                      | Switching OFF threshold of relay RO2  → P2-13 and P2-18                                                                                                    | 0.0 %   |

| Para-<br>meter | RUN      | Designation         | Value      | Description                                                                                                    | DS     |
|----------------|----------|---------------------|------------|----------------------------------------------------------------------------------------------------|--------|
| P2-21          | <b>√</b> | Display Scale       |            | Scale factor display Determines the factor for scaling the display.  • When set to 0.000 the scaling is disabled.  • The variable selected in P2-22 is scaled by the factor set in P2-21                                              | 0.000  |
| P2-22          | <b>✓</b> | Display Source      | 0, 1, 2, 3 | Display Source Selects the variable to be displayed and scaled by P2-21  Possible values:                                                                                                    | 0      |
| P2-23          | <b>√</b> | t-n=0 Wait          |            | ZeroSpeedHoldTime Determines the time for which the drive output is held at zero speed when stopping, before the drive output is disabled.                                                                                            | 0.2 s  |
| P2-24          | ✓        | Switching Frequency | 0, 1,, 5   | Power stage switching frequency. Higher frequency reduces the audible ringing noise from the motor, and improves the output current waveform, at the expense of increased heat losses within the drive.  Possible values:  • 0: 4 kHz | 3      |
|                |          |                     |            | <ul> <li>1: 8 kHz</li> <li>2: 12 kHz</li> <li>3: 16 kHz</li> <li>4: 24 kHz</li> <li>5: 32 kHz</li> </ul>                                                                                                    |        |
|                |          |                     |            | <b>Attention:</b> In case a sine wave filter is used, the switching frequency has to be in the range which is permissible for the filter. In this case P2-24 has to be set to twice the switching frequency mentioned on the filter.  |        |
|                |          |                     |            | Example:<br>Sine wave filter for 4 kHz → Setting of P2-24: 8 kHz!                                                                                                    |        |
| P2-25          | <b>√</b> | t-QuickDec          |            | Ouick Stop Ramp The ramp is activated:  If D11 and D12 (terminals 2 and 3) are activated simultaneously and P1-13 = 11,, 20  If the mains voltage drops out and P2-38 = 2. If P2-25 = 0.0, the drive will coast without a ramp.       | 0.00 s |

| Para-<br>meter | RUN      | Designation               | Value              | Description                                                                                                    | DS      |
|----------------|----------|---------------------------|--------------------|----------------------------------------------------------------------------------------------------|---------|
| P2-26          | 1        | Spin Start Enable         | 0, 1, 2            | Spin Start Enable Enables spin start, where the drive starts from the detected motor speed. A short start delay is possible if the rotor is stationary. Recommended for applications where the motor spins when applying the FWD/REV signal to the drive (high inertia loads, fans), especially with P1-05 = 1 or 3 (coast to stop)  Possible values:  O: Spin start OFF  1: Spin Start ON  2: Spin Start ON on coast (P1-05 = 1 or 3), mains loss or trip due to a fault, but not before start in general. This provides a faster starting in cases where it is known that the motor is at standstill prior to enable, but spin start will still activate if the previous motor stop condition was an uncontrolled stop. | 0       |
| P2-27          | <b>✓</b> | Standby Mode              |                    | Possible values:  O: Standby Mode disabled  > O: The drive will enter Standby Mode (Output disabled), if the minumum frequency (P1-02) is maintained for the time specified in this parameter. Operation automatically resumes as soon as the reference increases above P1-02.                                                                                                    | 0.0 s   |
| P2-28          | -        | Slave SpeedScalingControl | 0, 1,, 3           | SlaveSpeedScalingControl Enabled in slave mode only (P1-12 = 5). The digital setpoint value can be multiplied by a preset factor and/or adjusted with an analog value.  Possible values:  O: No scaling or offset is applied  1: Speed = Digital reference x P2-29  2: Speed = (Digital reference x P2-29) + Reference at Analog Input 1 (Al1, Terminal 6)  3: Speed = (Digital reference x P2-29) x Reference at Analog Input 1 (Al1, Terminal 6)                                                                                                    | 0       |
| P2-29          | ✓        | Slave SpeedScalingFactor  | -500.0 -<br>+500 % | SlaveSpeedScalingFactor<br>Setting of the Scaling Factor (see P2-28)                                                                                                    | 100.0 % |
| P2-30          | _        | Al1 Signal Range          | 0, 1,, 7           | Configures the Analog input 1 for the selected signal source type.  Possible values:  0: 0 - 10 V  1: 10 - 0 V  2: bipolar 0 - 10 V  3: 0 - 20 mA  4: t 4 - 20 mA (Trips in case of wire break)  5: r 4 - 20 mA (Ramps to f-fix8 (P2-08) in case of wire break)  6: t 20 - 4 mA (Trips in case of wire break)  7: r 20 - 4 mA (Ramps to f-fix8 (P2-08) in case of wire break)                                                                                                    | 0       |
| P2-31          | ✓        | Al1 Gain                  | 0.0 -<br>2000.0 %  | Scaling of the Analog Input 1 Output value = Input value x Scaling. The scaling is also applied to an Offset, set with P2-32  Example: P2-30 = 010 V, P2-31 = 200 %: at 5 V the motor turns with max speed (P1-01) (5 V x 200 % = 10 V)                                                                                                    | 100.0 % |

| Para-<br>meter | RUN      | Designation      | Value              | Description                                                                                                    | DS      |
|----------------|----------|------------------|--------------------|----------------------------------------------------------------------------------------------------|---------|
| P2-32          | 1        | Al1 Offset       | -500.0 -<br>+500 % | Offset Analog Input 1 Sets an offset as a percentage of the full scale range of the Analog Input 1 (Al1), which is subtracted from the signal at Al1. Positive values of P2-32 lead to a decrease, negative ones to an increase.                                                                                                    | 0.0 %   |
| P2-33          | <b>y</b> | Al2 Signal Range | 0, 1,, 7           | Configures the Analog input 2 for the selected signal source type.  Possible values:  0: 0 - 10 V  1: 10 - 0 V  2: Ptc-th (Thermistor connecvtion)  3: 0 - 20 mA  4: t 4 - 20 mA (Trips in case of wire break)  5: r 4 - 20 mA (Ramps to f-fix8 (P2-08) in case of wire break)  6: t 20 - 4 mA (Trips in case of wire break)  7: r 20 - 4 mA (Ramps to f-fix8 (P2-08) in case of wire break)                                                                                                    | 0       |
| P2-34          | ✓        | Al2 Gain         | 0.0 -<br>2000.0 %  | Scaling of the Analog Input 2 Output value = Input value x Scaling. The scaling is also applied to an Offset, set with P2-35 <b>Example:</b> P2-33 = 010 V, P-2-34 = 200 %: at 5 V the motor turns with max speed (P1-01) (5 V x 200 % = 10 V)                                                                                                    | 100.0 % |
| P2-35          | <b>✓</b> | Al2 Offset       |                    | Offset Analog Input 2 Sets an offset as a percentage of the full scale range of the Analog Input 2 (Al2), which is subtracted from the signal at Al2. Positive values of P2-35 lead to a decrease, negative ones to an increase.                                                                                                    | 100.0 % |
| P2-36          | ✓        | Start Mode       | 0, 1,, 6           | Defines the behavior of the drive relating to the enable digital input and also configures the automatic restart function.  Possible values:  • 0: Edge-r: Following power on or reset, the drive will not start if a start signal (FWD/REV) is still present. To start DC1 a rising edge is necessary.  • 1: Auto-0: Following a power on or reset, the drive will automatically start if digital input 1 is closed.  • 2 6: Auto-1 to 5: Following a trip, the drive will make up to 5 attempts to restart at intervals set in P6-03. The drive must be powered down to reset the counter. The number of restart attempts are counted, and if the drive fails to start on the final attempt, the drive will trip, and will require the user to manually reset the fault. | 0       |
|                |          |                  |                    | Attention: An automatic restart is only possible when the control commands are given via terminals (P1-12 = 0, P1-12 = 11 and P1-12 = 12 when, after a communication loss, the control is toggled to the terminals).                                                                                                    |         |

| Para-<br>meter | RUN      | Designation                  | Value      | Description                                                                                                    | DS  |
|----------------|----------|------------------------------|------------|----------------------------------------------------------------------------------------------------|-----|
| P2-37          | •        | Digital Reference Reset Mode | 0, 1,, 7   | Defines the behavior of the drive on START when used in Keypad control or when controlled with UP/DOWN commands via terminals.  This parameter is only active when P1-12: 1 or 2 (digital reference)  Possible values: P2-37 = 0,, 3 → Control via keypad  • 0: Start at min speed  • 1: Start with latest speed set with keypad  • 2: Start with latest speed before switching off (typically used when multiple sources for the reference are available e.g. Manual / Automatic or Local / Remote)  • 3: Start with f-fix 8 (P2-08)  P2-37 = 4,, 7 → Control via terminals (P1-13: 10 or 20) The START and STOP buttons on the keypad will be disabled.  • 4: Start at min speed  • 5: Start with latest speed set via terminals  • 6: Start with latest speed before switching off (typically used when multiple sources for the reference are available e.g. Manual / Automatic or Local / Remote)                                                                                                    | 1   |
| P2-38          | <b>✓</b> | Action@MainsLoss             | 0, 1, 2, 3 | <ul> <li>7: Start with f-fix 8 (P2-08)</li> <li>MainsLossStopControl Determines the behavior of an enabled drive at mains loss.</li> <li>Possible values: <ul> <li>0: Mains loss ride through.</li> <li>The drive will attempt to continue operating by recovering energy from the load, provided that the mains loss period is short enough and that enough energy can be recovered.</li> <li>The Enable signal must be present for thge whole period of mains loss, otherwise the drive stops with the ramp set in P2-25)</li> <li>1: Coast to stop The drive will immediately disable the output and the motor coasts to stop. When using this setting with high inertia loads, the Spin Start function (P2-26) may need to be enabled to have a quick restart</li> <li>2: Quick Stop (P2-25) The drive stops with the ramp set in P2-25.</li> <li>3: Mains loss disabled This setting has to be used when the drive is powered through DC bus link directly. No supply through the input terminals.</li> </ul> </li> </ul> | 0   |
| P2-39          | ✓        | Parameter Lock               | 0, 1       | Determines whether to lock the parameters  Possible values:  • 0: OFF. All parameters can be accessed and changed  • 1: ON. Parameter values can be displayed, but cannot be changed. If a remote keypad is connected, parameters cannot be accessed by the remote keypad if they are locked.                                                                                                    | 0   |
| P2-40          | 1        | Password Level2              |            | Defines the password which is used to get access to extended parameter set (Level 2). Access via P1-14.                                                                                                    | 101 |

## 5.4 Parameter group 3 ("PID")

Table 25: Parameter group 3 ("PID")

| Para<br>meter | RUN      | Designation             | Value      | Description                                                                                                    | DS      |
|---------------|----------|-------------------------|------------|----------------------------------------------------------------------------------------------------|---------|
| P3-01         | 1        | PID1                    |            | PI(D) controller proportional gain Higher values will result in a larger change at the frequency inverter output frequency as a response to small changes in the feedback. Too high value can cause instability                                                                                                    | 1.0     |
| P3-02         | ✓        | PID1 Ti                 |            | PI(D) controller integral time constant Higher values will result in a more damped response. Used in systems in which the overall process responds slowly.                                                                                                    | 1.0 s   |
| P3-03         | ✓        | PID1 Kd                 |            | PID controller differential time constant                                                                                                    | 0.00 s  |
| P3-04         | ✓        | PID1 Mode               | 0, 1       | Pl(D) controller 1 mode  Possible values:  • 0: direct mode. This setting is used when an increase of the feedback signal should lead to a decrease of the motor speed.  • 1: inverse mode. If an increasing feedback signal should increase the speed of the motor, use inverse mode.                                                 | 0       |
| P3-05         | <b>✓</b> | PID1 Set Point 1 Source | 0, 1, 2    | Defines the set point source 1 of controller 1  Possible values:  • 0: digital set point signal, set with P3-06  • 1: analog input 1  • 2: analog input 2                                                                                                    | 0       |
| P3-06         | ✓        | PID1 Set Point Digital  |            | Digital set point controller 1 Digital set point of the PID controller in case P3-05 = 0                                                                                                    | 0.0 %   |
| P3-07         | ✓        | PID1 Out upper limit    |            | PID1-OutLimHigh max. output value of the PI(D) controller                                                                                                    | 100.0 % |
| P3-08         | 1        | PID1 Out lower limit    |            | PID1-OutLimLow min. output value of the PI(D) controller                                                                                                    | 0.0 %   |
| P3-09         | ✓        | PID1 Output LimitSelect | 0, 1, 2, 3 | Possible values:  • 0: The output range of the PID controller is limited by P3-07 and P3-08  • 1: Upper limit = value at analog input 1; lower limit = P3-08  • 2: Upper limit = P3-07; lower limit = value at analog input 1  • 3: The output value from the PID controller is added to the speed reference applied to analog input 1 | 0       |
| P3-10         | ✓        | PID1 Feedback 1 Source  | 0, 1       | Defines the feedback source 1 of controller 1  Possible values:  • 0: analog input 2 (AI2)  • 1: analog input 1 (AI1)                                                                                                    | 0       |

## 5.4 Parameter group 3 ("PID")

| Para<br>meter | RUN      | Designation               | Value | Description                                                                                                    | DS    |
|---------------|----------|---------------------------|-------|----------------------------------------------------------------------------------------------------|-------|
| P3-11         | 1        | PID1 Error Ramp           |       | PI(D)1 Error Ramp Defines a threshold PID error level, whereby if the difference between the setpoint and the feedback values is less than the set threshold, the internal ramp times of the drive are disabled. Where a greater PID error exists, the ramp times are enabled to limit the rate of change of motor speed on large PID errors, and react quickly on small errors.  This parameter is intended to allow the user to disable the drive internal ramps where a fast reaction of PID control is required, however by only disabling the ramps when a small PID error exists, the risk of possible over current or over voltage trips being generated are reduced.  Setting to 0.0 means that the drives ramps are always enabled. | 0.0 % |
| P3-12         | <b>√</b> | PID1 feedback 1 DispScale |       | PID1 FeedBack Display scaling factor Applies a scaling factor to the displayed PID feedback, allowing the user to display the actual signal level from a transducer, e.g. 015 bar etc.                                                                                                    | 0.000 |
| P3-13         | ✓        | PID1 WakeUpLevel          |       | Wake-up level controller 1 Sets an error level (difference between the PID reference and feedback values) above which the PID controller will wake from Standby mode.                                                                                                    | 5.0 % |
| P3-14         | _        | Reserved Parameter        |       | Reserved Parameter                                                                                                    | 0     |
| P3-15         | _        | Reserved Parameter        |       | Reserved Parameter                                                                                                    | 0     |
| P3-16         | _        | Reserved Parameter        |       | Reserved Parameter                                                                                                    | 0     |
| P3-17         | _        | Reserved Parameter        |       | Reserved Parameter                                                                                                    | 0     |
| P3-18         | <b>√</b> | PID1 ResetControl         | 0, 1  | <ul> <li>This parameter is used to control the reset behavior of the PID loop.</li> <li>Possible values:</li> <li>0: PID loop will run continuously as long as P gain (P3-01) ist not zero</li> <li>1: PID loop will only run when the drive is enabled. If the drive is not running, the PID output will be reset to zero (including the integral result)</li> </ul>                                                                                                    | 0     |

## 5.5 Parameter group 4 ("Mode")

Table 26: Parameter group 4 ("Mode")

| Para- | RUN      | Designation          | Value      | Description                                                                                                    | DS                  |
|-------|----------|----------------------|------------|----------------------------------------------------------------------------------------------------|---------------------|
| meter |          |                      |            |                                                                                                    |                     |
| P4-01 | _        | Motor Control Mode   | 0, 1,, 6   | Motor Control Mode An autotune must be performed if setting 0 / 1 / 3 / 4 is used  Possible values:  • 0: Speed Control with Torque Limit (vector)  • 1: Torque Control with Speed Limit (vector)  • 2: Speed Control (enhanced V/f)  • 3: PM Motor Speed Control  • 4: PM Motor Torque Control  • 5: Brushless DC Motor Speed Control  • 6: SyncRel Motor Speed Control                                                                                                    | 2                   |
| P4-02 | -        | Motor Identification | 0, 1       | Motor Identification When set to 1, the drive immediately carries out a non-rotating autotune to measure the motor parameters for optimum control and efficiency. Following completion of the autotune, the parameter automatically returns to 0.  Possible values:  O: OFF  1: ON  Remark: This function cannot be activated by using the DrivesConnect software When operating with Vector Control (P4-01 = 0 or 1) this parameter must be set to the motor nameplate power factor before performing auto tune.                                                                                                    | 0                   |
| P4-03 | ✓        | MSC Kp               |            | Proportional gain K <sub>p</sub> at Motor Speed Control (P4-01 = 0, 3, 5, 6)                                                                                                    | 50.0 %              |
| P4-04 | ✓        | MSC Ti               | 0 - 2000 s | Integral time T <sub>i</sub> at Motor speed Control (P4-01 = 0, 3, 5, 6)                                                                                                    | 0.050 s             |
| P4-05 | 1        | Motor PF             |            | Power factor cos phi of the motor When operating with Vector Control (P4-01 = 0 or 1) this parameter must be set to the motor nameplate power factor.                                                                                                    | f (I <sub>e</sub> ) |
| P4-06 | ✓        | M-Ref Source         | 0, 1,, 5   | Source for the torque reference P4-01 = 0: This parameter defines the source for the max. torque limit. P4-01 = 1: This parameter defines the source for the torque reference Possible values:  • 0: Fixed value. The torque reference / limit is set in P4-07  • 1: Analog Input 1 (Terminal 6) controls the torque from 0 to P4-07  • 2: Analog Input 2 (Terminal 10) controls the torque from 0 to P4-07  • 3: Fieldbus. The torque reference is set via fieldbus, limited by P4-07.  • 4: Master / Slave. The torque reference from the master is used as torque limit for the Slave  • 5: PID Controller. The PID controller is used to control the torque from 0 to P4-07 | 0                   |
| P4-07 | <b>✓</b> | M-Max Motoring       |            | M-Max Motoring When working in Vector mode (P4-01 = 0 or 1) this parameter defines the max. torque limit or reference used by the drive in conjunction with P4-06.                                                                                                    | 150 %               |

# 5.5 Parameter group 4 ("Mode")

| Para-<br>meter | RUN      | Designation                | Value | Description                                                                                                    | DS    |
|----------------|----------|----------------------------|-------|----------------------------------------------------------------------------------------------------|-------|
| P4-08          | ✓        | M-Min Motoring             |       | M-Min Motoring When working in Vector mode (P4-01 = 0 or 1) this parameter defines a min. torque limit. When the drive is enabled, it will always attempt to maintain this torque on the motor.  Caution: this can lead to situations where the setpoint frequency is exceeded!                                                                         | 0 %   |
| P4-09          | ✓        | M-Max Generative           |       | M-Max Generative When working in Vector mode (P4-01 = 0 or 1) this parameter defines the max. torque limit during regeneration.                                                                                                    | 100 % |
| P4-10          | _        | f-MidV/f                   |       | Frequency to shape V/f curve When operating in V/f mode (P4-01 = 2) this parameter is used in conjunction with P4-11 and sets a frequency point at which the voltage set in P4-11 is applied to the motor.  Attention: Care must be taken to avoid overheating and damaging the motor when using this function!                                         | 0.0 % |
| P4-11          | ✓        | V-MidV/f                   |       | Voltage to shape V/f curve Used in conjunction with P4-10.                                                                                                    | 0.0 % |
| P4-12          | <b>✓</b> | T-Memory Enable            | 0, 1  | When enabled, the motor thermal memory retention function will save the calculated motor thermal history on drive power down, using this saved value as the starting value on next power up. If this function is disabled, the motor thermal history is reset to zero on every power up.  Possible values:  O: Thermal memory OFF  T: Thermal memory ON | 0     |
| P4-13          |          | Change Phasesequence Motor | 0, 1  | Changes the sequence of the output phases. This prevents, that two phases of the motor cable have to be changed in case the motor runs in the wrong direction.  • 0 = U, V, W (cw)  • 1 = U, W, V (ccw)                                                                                                    | 0     |
|                |          |                            |       | <b>Remark:</b> This parameter has to be set to "0" when using encoder feedback.                                                                                                    |       |

## 5.6 Parameter group 5 ("Bus")

Table 27: Parameter group 5 ("Bus")

| Para-<br>meter | RUN      | Designation             | Value      | Description                                                                                                    | DS    |
|----------------|----------|-------------------------|------------|----------------------------------------------------------------------------------------------------|-------|
| P5-01          | ✓        | PDP address             |            | The drive's unique address on a communication network                                                                                                    | 1     |
| P5-02          | ✓        | CANO Baudrate           | 0, 1, 2, 3 | CANopen Baudrate  Possible values:  • 0: 125 kBit/s  • 1: 250 kBit/s  • 2: 500 kBit/s  • 3: 1000 kBit/s                                                                                                    | 2     |
| P5-03          | ✓        | RS485-0 Baudrate        | 0, 1,, 4   | RS485 Baudrate  Possible values:                                                                                                    | 4     |
| P5-04          | ✓        | RS485-0 ParityType      | 0, 1, 2, 3 | RS485 0 Parity Type  Possible values:  O: No parity, 1 stop bit (N-1)  1: No parity, 2 stop bits (N-2)  2: Odd parity, 1 stop bit (0-1)  3: Even parity, 1 stop bit (E-1)                                            | 0     |
| P5-05          | <b>✓</b> | Modbus RTU0 COM Timeout |            | Timeout With an active communication link, if a valid telegram is not received by the drive within the period set with this parameter, the drive will react as set in P5-06.                                         | 1.0 s |
| P5-06          | ✓        | Action@Modbus RTU Fault | 0, 1, 2, 3 | Modbus communication loss error  Possible values:  • 0: Switch off  • 1: Ramps down to a full stop and is switched off.  • 2: Ramps down to a full stop; no fault message.  • 3: Ramps to fixed frequency 8 (P2-08). | 0     |
| P5-07          | ✓        | FieldbusRampControl     | 0, 1       | Fieldbus Ramp Control  Possible values:  • 0: OFF. Ramps are controlled from internal drives parameters  • 1: ON. Ramps are controlled by the fieldbus.                                                              | 0     |

## 5.6 Parameter group 5 ("Bus")

| Para-<br>meter | RUN      | Designation        | Value    | Description                                                                                                    | DS |
|----------------|----------|--------------------|----------|----------------------------------------------------------------------------------------------------|----|
| P5-08          | 1        | NETSendPZD4        | 0, 1,, 7 | Configuration of the 4th process data word PDO-4 from the drive to the network master during cyclic communication.  Possible values:  • 0: Torque as percentage value with one decimal place, e.g. 123 = 12.3 %  • 1: Output power in kW with 2 decimal places, e.g. 400 = 4.00 kW  • 2: Status of the digital inputs (DI). Bit 0 = Status DI1, Bit 1 = Status DI2)  • 3: Signal level at Analog Input 2 (AI2). 0 - 1000 = 0 - 100.0 %  • 4: Heatsink temperature. 0 - 100 = 0 - 100 °C  • 5: User register 1. Configuration with Function Block Editor  • 6: User register 2. Configuration with Function Block Editor | 0  |
| P5-09          | _        | Reserved Parameter |          | Reserved Parameter                                                                                                    | -  |
| P5-10          | _        | Reserved Parameter |          | Reserved Parameter                                                                                                    | -  |
| P5-11          | _        | Reserved Parameter |          | Reserved Parameter                                                                                                    | -  |
| P5-12          | 1        | NETSendPZD3        | 0, 1,, 7 | Configuration of the 3rd process data word PDO-3 from the drive to the network master during cyclic communication.  Possible values:  • 0: Motor current in A with one decimal place, e.g. 100 = 10.0 A  • 1: Output power in kW with 2 decimal places, e.g. 400 = 4.00 kW  • 2: Status of the digital inputs (DI). Bit 0 = Status DI1, Bit 1 = Status DI2  • 3: Signal level at Analog Input 2 (AI2). 0 - 1000 = 0 - 100.0 %  • 4: Heatsink temperature. 0 - 100 = 0 - 100 °C  • 5: User register 1. Configuration with Function Block Editor  • 6: User register 2. Configuration with Function Block Editor          | 0  |
| P5-13          | <b>√</b> | NETReceivePZD4     | 0, 1     | Configuration of the 4th process data word PDI-4 from the network master to the drive during cyclic communication.  Possible values:  • 0: User defined ramp times with 2 decimal places • 1: User register 4. Configuration with Function Block Editor or via Parameters in group 9.                                                                                                    | 0  |
| P5-14          | <b>√</b> | NETReceivePZD3     | 0, 1, 2  | Configuration of the 3rd process data word PDI-3 from the network master to the drive during cyclic communication.  Possible values:  • 0: Torque Reference/Limit5000 - + 5000 = -500.0 % - + 500.0 %  • 1: User defined PID reference. 0 - 1000 = 0 % - 100.0 %  • 2: User register 3. Configuration with Function Block Editor or via Parameters in group 9.                                                                                                    | 0  |

# 5 Parameter 5.6 Parameter group 5 ("Bus")

| Para-<br>meter | RUN | Designation                | Value  | Description                                                                                                    | DS |
|----------------|-----|----------------------------|--------|----------------------------------------------------------------------------------------------------|----|
| P5-15          | 1   | ParameterAccess            | 0, 1   | Parameter access  Possible values:  • 0: All parameters can be changed from any source.  • 1: All parameters are locked and can only be changed via SmartWire-DT.                                                                                                    | 0  |
| P5-16          | ✓   | Action@Communication Loss  |        | Number of Modbus communication errors detected by the I/O processor since the last time the unit was switched on  Possible values:  • 0: No response  • 1: Output warning; drive continues to run  • 2: Stop if ramp active  • 3: Run-down  • 4: Switch off                           | 0  |
| P5-17          |     | Modbus RTU0 Response Delay | 0,, 16 | Delays the response to Modbus devices, which are not fully compliant with the modbus specification and require a longer delay time between telegrams  The setting corresponds to the time, which is necessary to transmit 0 - 16 Bytes. The exact delay time depends on the baudrate. | 0  |

## 5.7 Parameter group 6 ("extended")

Table 28: Parameter group 6 ("extended")

| Para-<br>meter | RUN      | Designation             | Value      | Description                                                                                                    | DS    |
|----------------|----------|-------------------------|------------|----------------------------------------------------------------------------------------------------|-------|
| P6-01          | _        | FirmwareUpgrade Enable  | 0, 1, 2, 3 | Firmware Upgrade Enable  Possible values:  • 0: no upgrade possible  • 1: upgrade control part and power part  • 2: upgrade control part only  • 3: upgrade power part only  Remark: This function cannot be activated by using the DrivesConnect software                                                                                                    | 0     |
| P6-02          | <b>✓</b> | Auto Thermal Management | 0, 1,, 5   | AutoThermalManagement In case of too high temperature at the heatsink, the drive reduces the switching frequency set with P2-24 to reduce the likelihood of an overtemperature trip. P6-02 determines the lower limit of the reduction.  Possible values:  • 0: 4 kHz  • 1: 8 kHz  • 2: 12 kHz  • 3: 16 kHz  • 4: 24 kHz  • 5: 32 kHz   Attention: In cases where a sine wave filter is used in the drive's output circuit, the switching frequency has to be kept constant to avoid resonances. In this cases P2-24 and P6-02 have to be set to the same value. | 0     |
| P6-03          | <b>√</b> | Auto Reset Delay        |            | AutoResetDelay<br>Determines the time which will elapse between consecutive drive<br>reset attempts when Auto Reset is enabled in P2-36.                                                                                                    | 20 s  |
| P6-04          | ✓        | RO1 n-Hysteresis        |            | Speed dependant hysteresis for Relay Outputs This parameter is used in conjunction with P2-11 (A01 Function) and P2-13 (A02 Function), when they are set to 2 (Speed = Speed Reference Value) or 3 (Speed > Speed Zero). P6-04 defines a tolerance band to avoid "chatter" of the relay. If the speed is inside the defined band, the relay signals "Speed = Speed Reference Value" resp. "Speed > Speed Zero". The tolerance band is given in % of P1-09.  Example:                                                                                             | 0.3 % |
|                |          |                         |            | P2-13 = 3, P1-09 = 50 Hz, P6-04 = 5 % $\rightarrow$ the relay contact closes above 2.5 Hz.                                                                                                    |       |

| Para-<br>meter | RUN      | Designation             | Value | Description                                                                                                    | DS    |
|----------------|----------|-------------------------|-------|----------------------------------------------------------------------------------------------------|-------|
| P6-05          | -        | Encoder Feedback Enable | 0, 1  | EncoderFeedbackEnable Enables the operation with encoder feedback. For correct operation, ensure that the encoder is properly fitted to the motor and its wiring is connected to the encoder feedback module in accordance with the manual.  Attention:  Before enabling this parameter, ensure that the sense of rotation is correct by using parameter P0-58 while running in V/f mode (P4-01=2). The sign in P0-58 should match that of the speed reference. (+ = cw (FWD); - = ccw (REV)).  Possible values:  • 0: Encoder feedback disabled  • 1: Encoder feedback enabled | 0     |
| P6-06          | -        | Encoder PPR             |       | EncoderPPR Number of pulses per revolution of the encoder. This value has to be set correctly to guarantee a proper operation of the drive when the encoder feedback module is enabled (P6-05 = 1). Improper setting of this parameter could cause the loss of control of the drive and / or a trip. If set to zero, encoder feedback will be disabled.                                                                                                    | 0     |
| P6-07          | <b>✓</b> | Speed Error Limit       |       | SpeedErrorTripLevel This parameter specifies the max. permissible error between the encoder feedback and the speed, calculated by the internal motor control algorithms. If the speed error exceeds the limit the drive will trip. When set to zero, this protection is disabled.                                                                                                    | 5.0 % |
| P6-08          | <b>√</b> | Freq RefMax             |       | Frequency at an input terminal of the drive which, in case the speed reference is given as a frequency signal, corresponds to the max. output frequency (f-max).  The frequency input signal is connected to Terminal 4 (DI3) and must be in the range between 5 kHz and 20 kHz. When set to 0 this function is disabled.                                                                                                    | 0 kHz |
| P6-09          | <b>/</b> | DroopMax                |       | max. Speed Droop Value This parameter is used to share the load between motors equally. The speed reference is changed depending on the load.  • P6-09 = 0: Function disabled  • P6-09 > 0 defines a slip speed droop at rated torque as a percentage of "MotorNomFrequency" (P1-09). The reference for the motor speed will be reduced, depending on the load. Droop speed at rated load = P6-09 x P1-09  Amount of the speed reduction = (P6-09 x P1-09) x actual torque / rated torque Speed = speed reference - speed droop                                                 | 0.0 % |
| P6-10          | ✓        | PLC Operation Enable    | 0, 1  | Enables the use of function blocks, which are created with the function block editor.  Possible values:  O: Function blocks disabled  T: Function blocks enabled                                                                                                    | 0     |
| P6-11          | <b>✓</b> | t-f-Fix before Start    |       | Defines a time after Enable for which the drive is operated with a fixed frequency.  Fixed frequency specified with f-Fix7 (P2-07). This function can be used on pumps, to provide a reverse spin on start, to clear potential blockages.  • Enable - ramp to fFix7 - time set with P6-11 elapses - ramp to the set speed  • 0: Function disabled                                                                                                    | 0 s   |

## 5.7 Parameter group 6 ("extended")

| Para-<br>meter | RUN      | Designation           | Value            | Description                                                                                                    | DS                   |
|----------------|----------|-----------------------|------------------|----------------------------------------------------------------------------------------------------|----------------------|
| P6-12          | <b>V</b> | t-f-Fix after Stop    |                  | Defines a time after removing the Enable signal for which the drive is operated with a fixed frequency  Fixed frequency specified with f-Fix8 (P2-08). This function can be used on underground pumps, to provide an unwind of the drives shaft on stopping.  • Remove Enable - ramp to fFix8 - time set with P6-12 elapses - ramp to stop.  • 0: Function disabled                                                                                                    | 0 s                  |
| P6-13          | <b>✓</b> | Brake Release Delay   |                  | Determines the time before the mechanical brake is released. When hoist mode is active (P2-18 = 8) the control of the mechanical brake will be delayed by the time set here, to enable the motor to develop torque (adjustable with fFix7 (P2-07)).                                                                                                    | 0.2 s                |
| P6-14          | ✓        | Brake Apply Delay     |                  | Determines the time between the signal to close the brake and disabling of the drive.  When hoist mode is active (P2-18 = 8) the drive will run with the speed set in fFix8 (P2-08) for the time set here before it is disabled. The time has to be chosen in a way that it is not below the brake response time (specified by the brake manufacturer). The min. time is 0.1 s.                                                                                                    | 0.3 s                |
| P6-15          | ✓        | Brake M-Level Release |                  | Required motor torque level at which the mechanical brake may be released.  Determines the torque in % of the rated motor torque, which has to be present, before the mechanical brake may be released. It is used to ensure, that the motor is connected and produces sufficient torque to prevent the load dropping on release of the mechanical brake.  This function is not active in V/f mode (P4-01 = 2)                                                                                                    | 8.0 %                |
| P6-16          | <b>√</b> | Brake M-Level Timeout |                  | Time, in which the motor torque, necessary for a release of a mechanical brake, has to be built up. Is this torque, set with P6-15, not built up within this time, the drive trips.                                                                                                    | 5.0 s                |
| P6-17          | <b>✓</b> | Max Torque Timeout    |                  | Max. time, for which the motor is allowed to operate with max. torque, before the drive trips.  The torque limitation is set with P4-07 (motor) resp. P4-09 (generator). This parameter is only active in Vector Mode (P4-01 = 0 or 1).                                                                                                    | 5.0 s                |
| P6-18          | -        | DCBrakeCurrent        | Auto<br>0 - 30 % | Amount of DC current as a percentage of the "Motor Nom Current" that is injected into the motor during DC braking.  DC braking is only possible in V/f Control Mode (P4-01 = 2).  The Stop Mode has to be set to "Ramp to stop" (P1-05 = 2). During DC brake the ramp, set with P2-25, is effective. The duration of a DC braking is determined by the ramp set with P2-25 and the "Zero Speed Hold Time" set with P2-23. A DC braking will always be performed when the Quick Stop Ramp is activated (see P2-25). With P6-18 = Auto the brake current is set automatically, based on stator resistance and magnetizing current. Stator resistance and magnetizing current are set to typical values by default, but can also be evaluated by performing an Auto Tune (P4-02), when necessary. | 0 %                  |
| P6-19          | ✓        | Brake Resistor        |                  | Resistance of the brake resistor in Ohms This value, together with P6-20, is used for the thermal protection of the brake resistor.                                                                                                    | Depends on the model |

| Para-<br>meter | RUN      | Designation              | Value | Description                                                                                                    | DS                         |
|----------------|----------|--------------------------|-------|----------------------------------------------------------------------------------------------------|----------------------------|
| P6-20          | <b>√</b> | P-Brake Resistor         |       | Power of the brake resistor in kW Resolution: 0.1 kW. This value, together with P6-19, is used for the thermal protection of the brake resistor.                                                                                                    | Depends<br>on the<br>model |
| P6-21          | ✓        | Brake Chopper ED Heat-Up |       | Brake Chopper Duty Cycle At very low temperatures (< -10 °C) the drive doesn't work and indicates "Under temperature" (Fault code 09 "H - L). On devices of the frame sizes FS2, FS3 and FS4 (optional) brake resistors mounted to the heatsink can be used to warm up the device. Parameter P6-21 determines the duty cycle.  Attention: | 2.0 %                      |
|                |          |                          |       | It is important to provide thermal protection of the brake resistor to avoid overload.                                                                                                    |                            |
| P6-22          | 1        | Reset Fan RunTime        | 0, 1  | Resets the internal fan run-time counter, indicated by P0-35, back to 0.  Possible values:  • 0: no Reset  • 1: Reset: Reset of P6-22 to 0 is done automatically.                                                                                                    | 0                          |
| P6-23          | <b>√</b> | Reset kWh Meter          | 0, 1  | Resets the energy counter Resets the internal energy counter, indicated by P0-26 (kWh) and P0-27 (MWh), back to 0.  Possible values:  • 0: no Reset  • 1: Reset: Reset of P6-23 to 0 is done automatically.                                                                                                    | 0                          |
| P6-24          | 1        | Service Interval Time    |       | Service Interval Time Defines the number of operating hours, after which the service indicator is shown on the display. With P6-25 = 1 the counter is set to the value defined here. The remaining time until the next service is indicated with P0-22.                                                                                   | 0                          |
| P6-25          | <b>✓</b> | Reset ServiceIndicator   |       | Reset Service Indicator With P6-25 = 1 the counter for the remaining hours until the next service is set to the value defined in P6-24. Reset of P6-25 to 0 is done automatically.                                                                                                    | 0                          |
| P6-26          | ✓        | AO1 Scale                |       | Scaling of the Analog Output 1 Defines a scaling factor in % for the signal at Analog Output 1.                                                                                                    | 100.0 %                    |
| P6-27          | <b>✓</b> | A01 Offset               |       | Offset Analog Output 1 Defines an offset in % of 10 V for the signal at Analog Output 1.  • Positive value of P6-27: Voltage at Analog Output 1 is reduced  • Negative value of P6-27: Voltage at Analog Output 1 is increased                                                                                                    | 0.0 %                      |

## 5.7 Parameter group 6 ("extended")

| Para-<br>meter | RUN      | Designation        | Value   | Description                                                                                                    | DS  |
|----------------|----------|--------------------|---------|----------------------------------------------------------------------------------------------------|-----|
| P6-28          | 1        | PointerToParameter |         | Pointer to an internal variable P6-28 defines the internal variable (or the parameter), whose value is displayed with P0-80. In addition the value can be transferred to a fieldbus master vir Process Data Word 3 (PZD3, to be set with P5-12) or 4 (PZD4, to be set with P5-08). P6-28 is monstly used in conjunction with the Function Block Editor. | 0   |
| P6-29          | -        | Save Parameters    | 0, 1, 2 | Save parameters as default Pressing the UP, DOWN, and STOP buttons on the keypad at the same time will load a predefined parameter set onto the device. Normally, this parameter set will contain the device's factory settings. However, P6-29 can be used to change this parameter set.                                                               | 0   |
|                |          |                    |         | Possible values:  O: deactivated  1: The current parameter values will be stored as the default settings, and pressing the UP, DOWN, and STOP buttons on the keypad will load these values.  2: The custom parameter set stored with P6-29 will be reset back to factory settings. P6-29 will be reset to 0 automatically.                              |     |
| P6-30          | <b>√</b> | Password Level3    |         | Defines the password which is used to get access to extended parameter set (Level 3).  Access via P-14                                                                                                    | 201 |

## 5.8 Parameter group 7 ("Motor")

Table 29: Parameter group 7 ("Motor")

| Para<br>meter | RUN      | Designation                    | Value | Description                                                                                                    | DS                  |
|---------------|----------|--------------------------------|-------|----------------------------------------------------------------------------------------------------|---------------------|
| P7-01         | 1        | Motor Stator Resistance R1     |       | Stator resistance of the motor For induction and PM motors: phase to phase resistance value $[R_s]$ in Ohms                                                                                                    | f (l <sub>e</sub> ) |
| P7-02         | ✓        | Motor Rotor Resistance R2      |       | Rotor resistance of the motor For induction motors: phase to phase resistance value $[R_r]$ in Ohms                                                                                                    | f (I <sub>e</sub> ) |
| P7-03         | <b>✓</b> | Motor Stator Inductance d-Axis |       | Stator inductance of the motor, torque producing  For induction motors: Phase to phase inductance value in Henry [H]  For PM-Motors: phase d-axis inductance value [L <sub>sd</sub> ] in Henry [H]                                                                                                    | f (I <sub>e</sub> ) |
| P7-04         | ✓        | Magnetizing Current @M=0       |       | Magnetizing current For induction motors: Magnetizing current / no load current [I $_d$ rms] Before Auto-Tune this value is approximated to 30 - 40 % of the motor rated current (P1-08), assuming a motor power factor (cos phi) of 0.8. It is automatically calculated on the basis of P1-08 respectively as a result of an Auto-tune.                                                                                                    | f (l <sub>e</sub> ) |
| P7-05         | ✓        | Leak Inductance Rel            |       | Relative Leakage Inductance of the motor<br>Specified as a percentage [Sigma] of the stator inductance.                                                                                                    | 0.100               |
| P7-06         | <b>✓</b> | Motor Stator Inductance q-Axis |       | Stator inductance of the motor, magnetizing For PM-Motors: phase q-axis inductance value [L <sub>sd</sub> ] in Henry [H]                                                                                                    | f (I <sub>e</sub> ) |
| P7-07         | ✓        | EnhancedGeneratorControl       | 0, 1  | EnhancedGeneratorControl Adaptation of the motor model in vector mode and with PM motors to achieve a better performance of the drive when regenerating.  Possible values:  0: disable 1: enable                                                                                                    | 0                   |
| P7-08         | ✓        | ParameterAdaptation            | 0, 1  | ParameterAdaptation  Possible values:  • 0: The motor parameters are identified once during auto tune and remain unchanged afterwards.  • 1: The motor parameters are identified during auto tune. These values are used at start. During operation the drive estimates the actual values automatically and uses them.  Background: Changes e.g. of the resistance because of temperature changes.                                                                                                    | 0                   |
| P7-09         | ✓        | Overvoltage Currentlimit       |       | This parameter is only used in Vector Mode (P4-01 = 0 / 1 / 3 / 4)  Current limitation to prevent over voltage trips This parameter is only active at Speed Control with Torque Limit (P4-01 = 0) and becomes effective in case the DC link voltage exceeds a threshold. This value, set internally, is just below the one for a trip because of over voltage. P7-08 limits the torque producing current at the output, to prevent energy feedback which may lead to an over voltage trip.  A small value of P7-09 limits the torque of the motor, when the DC link voltage exceeds the threshoild. A high value can lead to current distortions and to a rough behavior of the motor. | 5.0 %               |

# 5.8 Parameter group 7 ("Motor")

| Para<br>meter | RUN      | Designation           | Value      | Description                                                                                                    | DS                  |
|---------------|----------|-----------------------|------------|----------------------------------------------------------------------------------------------------|---------------------|
| P7-10         | ✓        | LoadInertiaFactor     |            | Ratio of the inertia of a complete system to the one of a motor only $(J_{tot}  /  J_{mot})$ The default value (10) can mostly be kept. It is used as feed forward, to provide the optimal torque during the acceleration phase. By using the exact value, a better reaction and dynamics of the complete system will be achieved. If the ratio of the inertias is not known, the factory setting should not be changed.                                                                                         | 10                  |
| P7-11         | <b>√</b> | PWM lower Limit       |            | Minimum pulse width of the output voltage This parameter is used in applications with long motor cables. Increasing the value reduces the risk of an over current trip but it also reduces the value of the max. possible output voltage at a given input voltage.                                                                                                    | 150                 |
| P7-12         | <b>√</b> | t-Excitation-V/f      |            | <ul> <li>Magnetizing period in V/f and PM Mode</li> <li>Induction motors (P4-01 = 2): This parameter defines a delay time for the control of the magnetizing current after a Start signal for the drive in V/f mode. Too low values can cause an over current trip, if the acceleration ramp is very short.</li> <li>PM-motors (P4-01 = 3 / 4): This value is used to align the rotor flux on enable.</li> </ul>                                                                                                 | f (l <sub>e</sub> ) |
| P7-13         | ✓        | MSC Kd                |            | Differential gain for the speed controller Used in Vector mode. Specified in %.                                                                                                    | 0.0 %               |
| P7-14         | <b>/</b> | Torque Boost          |            | Torque Boost at low speeds Set in % of the motor rated current (P1-08). At lower speeds a current is injected into the motor, to achieve an effective operation. Parameter P7-15 determines, up to which speed P7-14 is effective.  Setting of P7-14:  Run the motor at the lowest speed, which is required by the application  Increase value of P7-14, until the reuired torque is present as well as a smooth opreation of the motor.  Note: This function is not active with Speed Control (V/f, P4-01 = 2). | 0.0 %               |
| P7-15         | <b>✓</b> | f-Torque Boost Limit  |            | Torque Boost Range Determines the frequency in % of P1-09, up to which the torque boost, set with P7-14, is active. Above this frequency the torque boost is not active.                                                                                                    | 0.0 %               |
| P7-16         | ✓        | PM-MotorSignalIn      | 0, 1, 2, 3 | Selection of the signal to identify the rotor position at PM motors  Possible values:  O: disabled (= factory settings)  1: Identification during magnetizing period  2: Identification during low speed operation  3: Identification during magnetizing period and low speed operation                                                                                                    | 0                   |
| P7-17         | <b>√</b> | PM-MotorSignalInLevel |            | Selection of voltage and duration of the signal to identify the rotor position at PM motors If this value is set too low, the rotor's position may not be detected, in which case excessively high values may result in the device being switched off due to overcurrent.                                                                                                    | 10                  |

## 5.9 Parameter group 8 ("Ramp")

Table 30: Parameter group 8 ("Ramp")

| Para<br>meter | RUN      | Designation | Value | Description                                                                                                    | DS                                     |
|---------------|----------|-------------|-------|----------------------------------------------------------------------------------------------------|----------------------------------------|
| P8-01         | 1        | t-acc2      |       | Sets the acceleration ramp time 2 in seconds.  The time interval set in "t-acc2" represents the time taken to accelerate from zero to "Motor Nom Frequency" (P1-09).                                                                                                    | FS2, FS3:<br>5.0 s<br>FS4, :<br>10.0 s |
| P8-02         | 1        | n-accMulti1 |       | Frequency / speed, at which the acceleration ramp changes from t-acc1 to t-acc2.  This can be set to any value between 0 and "f-max" (P1-01)  "Motor Nom Speed" (P1-10) = 0, displayed in Hz.  "Motor Nom Speed" (P1-10) > 0, displayed in rpm.  Frequency / Speed > P8-06 = t-acc4  Frequency / Speed > P8-04 AND < P8-06 = t-acc3  Frequency / Speed > P8-02 AND < P8-04 AND < P8-06 = t-acc2  Frequency / Speed < P8-02 AND < P8-04 AND < P8-06 = t-acc1"  Remark:  The AND condition must be interpreted as a "logical AND operator," i.e., all conditions linked with AND must be met simultaneously. | 0.0 Hz                                 |
| P8-03         | ✓        | t-acc3      |       | Sets the acceleration ramp time 3 in seconds. The time interval set in "t-acc3" represents the time taken to accelerate from zero to "Motor Nom Frequency" (P1-09).                                                                                                    | FS2, FS3:<br>5.0 s<br>FS4,:<br>10.0 s  |
| P8-04         | ✓        | n-accMulti2 |       | Frequency / speed, at which the acceleration ramp changes from t-acc2 to t-acc3.  This can be set to any value between 0 and "f-max" (P1-01)  • "Motor Nom Speed" (P1-10) = 0, displayed in Hz.  • "Motor Nom Speed" (P1-10) > 0, displayed in rpm.  Description of the functionality see → P8-02                                                                                                    | 0.0 Hz                                 |
| P8-05         | <b>✓</b> | t-acc4      |       | Sets the acceleration ramp time 4 in seconds. The time interval set in "t-acc4" represents the time taken to accelerate from zero to "Motor Nom Frequency" (P1-09).                                                                                                    | FS2, FS3:<br>5.0 s<br>FS4, :<br>10.0 s |
| P8-06         | ✓        | n-accMulti3 |       | Frequency / speed, at which the acceleration ramp changes from t-acc3 to t-acc4.  This can be set to any value between 0 and "f-max" (P1-01)  • "Motor Nom Speed" (P1-10) = 0, displayed in Hz.  • "Motor Nom Speed" (P1-10) > 0, displayed in rpm.  Description of the functionality see → P8-02                                                                                                    | 0.0 Hz                                 |
| P8-07         | ✓        | t-dec4      |       | Sets the deceleration ramp time 4 in seconds.  The time interval set in "t-dec4" represents the time taken to decelerate from "Motor Nom Frequency" (P1-09) to zero.                                                                                                    | FS2, FS3:<br>5.0 s<br>FS4, :<br>10.0 s |

# 5.9 Parameter group 8 ("Ramp")

| Para<br>meter | RUN      | Designation        | Value | Description                                                                                                    | DS                                    |
|---------------|----------|--------------------|-------|----------------------------------------------------------------------------------------------------|---------------------------------------|
| P8-08         | /        | n-decMulti3        |       | Frequency / speed, at which the deceleration ramp changes from t-dec4 to t-dec3.  This can be set to any value between 0 and "f-max" (P1-01)  "Motor Nom Speed" (P1-10) = 0, displayed in Hz.  "Motor Nom Speed" (P1-10) > 0, displayed in rpm.  Frequency / Speed > P8-08 = t-dec4  Frequency / Speed > P8-10 AND < P8-08 = t-dec3  Frequency / Speed > P8-12 AND < P8-10 AND < P8-08 = t-dec2  Frequency / Speed < P8-12 AND < P8-10 AND < P8-08 = t-dec1  Remark:  The AND condition must be interpreted as a "logical AND operator," i.e., all conditions linked with AND must be met simultaneously. | 0.0 Hz                                |
| P8-09         | <b>√</b> | t-dec3             |       | Sets the deceleration ramp time 3 in seconds. The time interval set in "t-dec3" represents the time taken to decelerate from "Motor Nom Frequency" (P1-09) to zero.                                                                                                    | FS2, FS3:<br>5.0 s<br>FS4,:<br>10.0 s |
| P8-10         | ✓        | n-decMulti2        |       | Frequency / speed, at which the deceleration ramp changes from t-dec3 to t-dec2.  This can be set to any value between 0 and "f-max" (P1-01)  "Motor Nom Speed" (P1-10) = 0, displayed in Hz.  "Motor Nom Speed" (P1-10) > 0, displayed in rpm.  Description of the functionality see -> P8-02                                                                                                    | 0.0 Hz                                |
| P8-11         | <b>√</b> | t-dec2             |       | Sets the deceleration ramp time 2 in seconds. The time interval set in "t-dec2" represents the time taken to decelerate from "Motor Nom Frequency" (P1-09) to zero.                                                                                                    | FS2, FS3:<br>5.0 s<br>FS4,:<br>10.0 s |
| P8-12         | ✓        | n-decMulti1        |       | Frequency / speed, at which the deceleration ramp changes from t-dec2 to t-dec1.  This can be set to any value between 0 and "f-max" (P1-01)  "Motor Nom Speed" (P1-10) = 0, displayed in Hz.  "Motor Nom Speed" (P1-10) > 0, displayed in rpm.  Description of the functionality see ->> P8-08                                                                                                    | 0.0 Hz                                |
| P8-13         | ✓        | Ramp Mode          | 0, 1  | <ul> <li>Source for ramp selection</li> <li>0: Acceleration and Deceleration ramps 1 (t-acc1 (P1-03) und t-dec1 (P1-04)) are used. With a corresponding configuration in parameter group 9 a selection of individual ramps with P9: 24,, 27 is possible.</li> <li>1: Acceleration and deceleration are carried out with the ramps set in P8-01 P8-12.</li> </ul>                                                                                                    | 0                                     |
| P8-14         | -        | Reserved Parameter |       | Reserved Parameter                                                                                                    | -                                     |
| P8-15         | _        | Reserved Parameter |       | Reserved Parameter                                                                                                    | -                                     |

Table 31: Parameter group 9 ("Control")

| Para<br>meter | RUN | Designation             | Value    | Description                                                                                                    | DS |
|---------------|-----|-------------------------|----------|----------------------------------------------------------------------------------------------------|----|
| P9-01         | -   | Enable Operation Source | 0, 1,, 8 | Source for Enable Signal This signal is usually assigned to Digital Input 1. It is e.g. used in applications, where the START signal comes via fieldbus or from a function block. This signal (logic = 1) is necessary to operate the drive. At removal (logic = 0) the drive stops with the ramp selected by P9-26 / P9-27.  Possible sources:  • 0: STO (Terminals 12 / 13) • 1: Digital Input 1 (DI1 = Terminal 2) • 2: Digital Input 2 (DI2 = Terminal 3) • 3: Digital Input 3 (DI3 = Terminal 4) • 4: Digital Input 4 (DI4 = Terminal 6) • 5: Digital Input 5 (DI5 = Terminal 10)  • 6: Digital Input 6 (DI6 = Terminal 1 on DXA-EXT-3DI1RO) • 7: Digital Input 8 (DI8 = Terminal 3 on DXA-EXT-3DI1RO) • 8: Digital Input 8 (DI8 = Terminal 3 on DXA-EXT-3DI1RO)  Remark: To use the parameters in group 9 (P9), P1-13 has to be "0" (user defined) | 0  |

| Para<br>meter | RUN | Designation      | Value     | Description                                                                                                    | DS |
|---------------|-----|------------------|-----------|----------------------------------------------------------------------------------------------------|----|
| P9-02         |     | QuickStop Source | 0, 1,, 25 | Source for Quick Stop This signal (logic = 1) is necessary to operate the drive. At removal (logic = 0) the drive stops with the ramp selected by P2-25).  Possible sources:  O: OFF / Function not activated  1: Digital Input 1 (DI1 = Terminal 2)  2: Digital Input 2 (DI2 = Terminal 3)  3: Digital Input 3 (DI3 = Terminal 4)  4: Digital Input 4 (DI4 = Terminal 6)  5: Digital Input 5 (DI5 = Terminal 10)  6: Digital Input 6 (DI6 = terminal 1 on DXA-EXT-3DI1RO)  7: Digital input 7 (DI7 = terminal 2 on DXA-EXT-3DI1RO)  8: Digital input 8 (DI8 = terminal 3 on DXA-EXT-3DI1RO)  9: Analog Output 1 (AO1 = Terminal 8)  10: Analog Output 2 (AO2 = Terminal 11)  11: Digital Output 2 (RO2 = Terminal 14 / 15 / 16)  12: Digital Output 3 (DO3 = Terminal 17 / 18)  13: Digital Output 3 (DO3 = Terminal 5 / 6 on DXA-EXT-3DI1RO)  resp. Terminal 1 / 2 on DXA-EXT-3RO)  14: Digital Output 4 (DO4 = Terminal 3 / 4 on DXA-EXT-3RO)  15: Digital Output 5 (DO5 = Terminal 5 / 6 on DXA-EXT-3RO)  16: ON / Function activated  17: User register 1  18: User register 2  19: User register 3  20: User register 4  21: User register 6  23: User register 6  23: User register 7  24: User register 8  25: User register 9 | 0  |
|               |     |                  |           | Remark: To use the parameters in group 9 (P9), P1-13 has to be "0" (user defined)                                                                                                    |    |
| P9-03         | _   | FWD Source       |           | Source for the FWD command This signal (logic = 1) is necessary to operate the drive in the forward direction of rotation. At removal (logic = 0) the drive stops with the ramp selected by P9-26 / P9-27. When FWD and REV command are applied simultaneously, the drive executes a Quick Stop.  Possible sources: -> P9-02                                                                                                    | 1  |
|               |     |                  |           | The source, selected here, can also be configured for a control with a latch signal.                                                                                                    |    |
| -             |     |                  |           | Description → P9-05                                                                                                    |    |

| Para<br>meter | RUN | Designation            | Value | Description                                                                                                    | DS |
|---------------|-----|------------------------|-------|----------------------------------------------------------------------------------------------------|----|
| P9-04         | -   | REV Source             |       | Source for the REV command This signal (logic = 1) is necessary to operate the drive in the reverse direction of rotation. At removal (logic = 0) the drive stops with the ramp selected by P9-26 / P9-27. When FWD and REV command are applied simultaneously, the drive executes a Quick Stop.  Possible sources: → P9-02  The source, selected here, can also be configured for a control with a latch signal.  Description → P9-05                                                                                                    | 2  |
| P9-05         | -   | Signal Format          | 0, 1  | <ul> <li>Enables Latch function for FWD / REV inputs</li> <li>O: OFF. The commands for forward (FWD) and reverse (REV) have to be applied constantly.</li> <li>1: Latch control ON. The drive can be started, stopped and reversed by means of pulses. Function: <ul> <li>P9-01 (Enable): This signal has to be applied constantly during run. Removing the signal for a short time leads to a stop of the drive. For a restart a signal at the source, defined with P9-03 or P9-04, is necessary.</li> <li>P9-03 (FWD): Start of the drive (direction: forward) via a pulse at the source defined here. To stop the removing of the enable signal is necessary.</li> <li>P9-04 (REV): Start of the drive (direction: reverse) via a pulse at the source defined here. To stop the removing of the enable signal is necessary.</li> <li>When FWD and REV commands are present simultaneously the drive will stop.</li> </ul> </li> </ul> | 0  |
| P9-06         | -   | Force REV Source       |       | Source for "Force reverse operation" This signal (logic = 1) forces the drive to run in the reverse direction. It is irrelevant, if the FWD or the REV command is applied. Without this signal (logic = 0) the sense of rotation is determined by FWD and REV commands.  Possible sources:  P9-02                                                                                                    | 0  |
| P9-07         | _   | FaultReset Source      |       | Source for Fault RESET A rising edge of this signal (from logic = 0 to 1) resets existing fault messages.  Possible sources: → P9-02                                                                                                    | 1  |
| P9-08         | -   | External Fault1 Source |       | Source for the "External Fault" signal  Logic 0 = external fault  Logic 1 = no external fault  Possible sources: → P9-02                                                                                                    | 0  |
| P9-09         | -   | LocalRemote @Startup   |       | Source for "Local / Remote" selection This parameter is only effective with P1-12 > 0. It enables the changeover between the command channel defined by P1-12 and the sources selected with P9-01,, P9-07.  • Logic 0 = Command channel according P1-12 • Logic 1 = The drive is controlled by the sources defined with P9-01,, P9-07.  Possible sources: → P9-02                                                                                                    | 16 |

| Para<br>meter | RUN | Designation  | Value     | Description                                                                                                    | DS |
|---------------|-----|--------------|-----------|----------------------------------------------------------------------------------------------------|----|
| P9-10         | -   | SpeedSource1 | 0, 1,, 16 | Source for "Speed Reference 1" It is possible to define up to 8 sources for the speed reference, and to select them during operation using P9-18,, P9-20. When changing the speed reference source, the operation is effective immediately. A stop and restart is not required.  Possible sources:  • 0: Analog input 1 as speed reference • 1: Analog input 2 as speed reference • 2: Preset fixed frequency (selected with P9-21,, P9-23) • 3: Digital reference (keypad) • 4: PID controller output • 5: Master speed • 6: Speed reference via fieldbus • 7: Reference from function block • 8: Frequency reference (see P6-08) • 9: Preset fixed frequency f-fix1 (P2-01) • 10: Preset fixed frequency f-fix2 (P2-02) • 11: Preset fixed frequency f-fix4 (P2-04) • 13: Preset fixed frequency f-fix6 (P2-06) • 14: Preset fixed frequency f-fix6 (P2-06) • 15: Preset fixed frequency f-fix7 (P2-07) • 16: Preset fixed frequency f-fix8 (P2-08)  Remark: To use the parameters in group 9 (P9), P1-13 has to be 0 (user defined) | 0  |
| P9-11         | -   | SpeedSource2 | 0, 1,, 16 | Source for "Speed Reference 2" It is possible to define up to 8 sources for the speed reference, and to select them during operation using P9-18,, P9-20. When changing the speed reference source, the operation is effective immediately. A stop and restart is not required.  Possible sources:   P9-10                                                                                                    | 2  |
| P9-12         | -   | SpeedSource3 | 0, 1,, 16 | Source for "Speed Reference 3" It is possible to define up to 8 sources for the speed reference, and to select them during operation using P9-18,, P9-20. When changing the speed reference source, the operation is effective immediately. A stop and restart is not required.  Possible sources:   P9-10                                                                                                    | 0  |
| P9-13         | -   | SpeedSource4 | 0, 1,, 16 | Source for "Speed Reference 4" It is possible to define up to 8 sources for the speed reference, and to select them during operation using P9-18,, P9-20. When changing the speed reference source, the operation is effective immediately. A stop and restart is not required.  Possible sources: -> P9-10                                                                                                    | 0  |
| P9-14         | -   | SpeedSource5 | 0, 1,, 16 | Source for "Speed Reference 5" It is possible to define up to 8 sources for the speed reference, and to select them during operation using P9-18,, P9-20. When changing the speed reference source, the operation is effective immediately. A stop and restart is not required.  Possible sources:  P9-10                                                                                                    | 0  |

| Para<br>meter | RUN | Designation     | Value     | Description                                                                                                    | DS |
|---------------|-----|-----------------|-----------|----------------------------------------------------------------------------------------------------|----|
| P9-15         | -   | SpeedSource6    | 0, 1,, 16 | Source for "Speed Reference 6" It is possible to define up to 8 sources for the speed reference, and to select them during operation using P9-18,, P9-20. When changing the speed reference source, the operation is effective immediately. A stop and restart is not required.  Possible sources: -> P9-10 | 0  |
| P9-16         | -   | SpeedSource7    | 0, 1,, 16 | Source for "Speed Reference 7" It is possible to define up to 8 sources for the speed reference, and to select them during operation using P9-18,, P9-20. When changing the speed reference source, the operation is effective immediately. A stop and restart is not required.  Possible sources:   P9-10  | 0  |
| P9-17         | -   | SpeedSource8    | 0, 1,, 16 | Source for "Speed Reference 8" It is possible to define up to 8 sources for the speed reference, and to select them during operation using P9-18,, P9-20. When changing the speed reference source, the operation is effective immediately. A stop and restart is not required.  Possible sources:  P9-10   | 0  |
| P9-18         |     | Speed Select BO | 0, 1,, 25 | Speed Reference Select Bit 0 Parameters P9-18 P9-20 determine the selection of the actual speed reference value, defined by P9-10,, P9-17.  Selection:    Speed Reference                                                                                                    | 3  |
|               |     |                 |           | value 6 (P9-15)         Speed reference value 7 (P9-16)       0       1       1         Speed reference value 8 (P9-17)       1       1       1         Possible sources: → P9-02                                                                                                    |    |
| P9-19         | -   | Speed Select B1 | 0, 1,, 25 | Speed Reference Select Bit 1 Parameters P9-18,, P9-20 determine the selection of the actual speed reference value, defined by P9-10,, P9-17.  Selection → P9-18  Possible sources: → P9-02                                                                                                    | 0  |

| Para<br>meter | RUN | Designation     | Value     | Description                                                                                                    | DS |
|---------------|-----|-----------------|-----------|----------------------------------------------------------------------------------------------------|----|
| P9-20         | -   | Speed Select B2 | 0, 1,, 25 | Speed Reference Select Bit 2 Parameters P9-18,, P9-20 determine the selection of the actual speed reference value, defined by P9-10,, P9-17.  Selection → P9-18  Possible sources: → P9-02   | 0  |
| P9-21         | _   | f-Fix Select B0 | 0, 1,, 25 | Preset Fixed Frequency Select Bit 0  Parameters P9-21,, P9-23 determine the selection of the preset fixed frequencies defined by P2-01,, P2-08.  Selection:                                  | 5  |
|               |     |                 |           | Preset Speed   P9-21   P9-22   P9-23                                                                                                    |    |
|               |     |                 |           | f-Fix1 (P2-01) 0 0 0                                                                                                    |    |
|               |     |                 |           | f-Fix2 (P2-02) 1 0 0                                                                                                    |    |
|               |     |                 |           | f-Fix3 (P2-03) 0 1 0                                                                                                    |    |
|               |     |                 |           | f-Fix4 (P2-04) 1 1 0                                                                                                    |    |
|               |     |                 |           | f-Fix5 (P2-05) 0 0 1                                                                                                    |    |
|               |     |                 |           | f-Fix6 (P2-06) 1 0 1                                                                                                    |    |
|               |     |                 |           | f-Fix7 (P2-07) 0 1 1                                                                                                    |    |
|               |     |                 |           | f-Fix8 (P2-08) 1 1 1                                                                                                    |    |
|               |     |                 |           | Possible sources: → P9-02                                                                                                    |    |
| P9-22         | -   | f-Fix Select B1 | 0, 1,, 25 | Preset Fixed Frequency Select Bit 1 Parameters P9-21,, P9-23 determine the selection of the preset fixed frequencies defined by P2-01,, P2-08.  Selection → P9-21  Possible sources: → P9-02 | 0  |
| P9-23         | -   | f-Fix Select B2 | 0, 1,, 25 | Preset Fixed Frequency Select Bit 2 Parameters P9-21,, P9-23 determine the selection of the preset fixed frequencies defined by P2-01,, P2-08.  Selection → P9-21                            | 0  |
|               |     |                 |           | Possible sources: → P9-02                                                                                                    |    |

| Para<br>meter | RUN | Designation     | Value     | Description                                                                                                    | DS |
|---------------|-----|-----------------|-----------|----------------------------------------------------------------------------------------------------|----|
| P9-24         | -   | t-acc Select B0 | 0, 1,, 25 | Acceleration Ramp Select Bit 0 With parameters P9-24 and P9-25 alternative acceleration ramp times can be selected. Condition is, that P8-13 is set to 0, because otherwise the selection of the ramps is done automatically depending on the speed.                   | 0  |
|               |     |                 |           | Selection:                                                                                                    |    |
|               |     |                 |           | Acceleration time P9-24 P9-25                                                                                                    |    |
|               |     |                 |           | t-acc (P1-03) 0 0<br>t-acc2 (P8-01) 1 0                                                                                                    |    |
|               |     |                 |           | t-acc2 (P8-01) 1 0<br>t-acc3 (P8-02) 0 1                                                                                                    |    |
|               |     |                 |           | t-acc4 (P8-03) 1 1                                                                                                    |    |
|               |     |                 |           | 1 1 1                                                                                                    |    |
|               |     |                 |           | Possible sources: → P9-02                                                                                                    |    |
| P9-25         | _   | t-acc Select B1 | 0, 1,, 25 | Acceleration Ramp Select Bit 1 With parameters P9-24 and P9-25 alternative acceleration ramp times can be selected. Condition is, that P8-13 is set to 0, because otherwise the selection of the ramps is done automatically depending on the speed.                   | 0  |
|               |     |                 |           | Selection → P9-24                                                                                                    |    |
|               |     |                 |           | Possible sources: → P9-02                                                                                                    |    |
| P9-26         | -   | t-dec Select B0 | 0, 1,, 25 | Deceleration Ramp Select Bit 0 With parameters P9-26 and P9-27 alternative deceleration ramp times can be selected. Condition is, that P8-13 is set to 0, because otherwise the selection of the ramps is done automatically depending on the speed.                   | 0  |
|               |     |                 |           | Selection:                                                                                                    |    |
|               |     |                 |           | Deceleration time P9-26 P9-27                                                                                                    |    |
|               |     |                 |           | t-dec (P1-04) 0 0                                                                                                    |    |
|               |     |                 |           | t-dec2 (P8-11) 1 0                                                                                                    |    |
|               |     |                 |           | t-dec3 (P8-09) 0 1                                                                                                    |    |
|               |     |                 |           | t-dec4 (P8-07) 1 1                                                                                                    |    |
|               |     |                 |           | Possible sources: → P9-02                                                                                                    |    |
| P9-27         | -   | t-dec Select B1 | 0, 1,, 25 | Deceleration Ramp Select Bit 1 With parameters P9-26 and P9-27 alternative deceleration ramp times can be selected. Condition is, that P8-13 is set to 0, because otherwise the selection of the ramps is done automatically depending on the speed.  Selection  P9-26 | 0  |
|               |     |                 |           |                                                                                                    |    |
|               |     |                 |           | Possible sources: → P9-02                                                                                                    |    |

| Para<br>meter | RUN | Designation                    | Value     | Description                                                                                                    | DS |
|---------------|-----|--------------------------------|-----------|----------------------------------------------------------------------------------------------------|----|
| P9-28         | -   | digRef UP Source               | 0, 1,, 25 | Source for "Increase Digital Reference"  Defines the souce of a signal for the increasement of the digital reference (Motorpot)  Logic 0 = no increasement of the digital reference  Logic 1 = The digital reference will be increased.  Acceleration according t-acc (P1-03)  Possible sources: → P9-02                                                                                                    | 0  |
| P9-29         | -   | digRef DOWN Source             | 0, 1,, 25 | Source for "Decrease Digital Reference"  Defines the souce of a signal for an decreasement of the digital reference (Motorpot)  Logic 0 = no decreasement of the digital reference  Logic 1 = The digital reference will be decreased.  Deceleration according t-dec (P1-04)  Possible sources:  P9-02                                                                                                    | 0  |
| P9-30         | -   | EnableDirFWD Source            |           | Enable Direction FWD Defines a source for a signal to enable the "forward" (FWD) sense of rotation.  • Logic 0 = An operation in forward direction is not possible. If the motor already turns in forward direction when the signal changes from logic 1 to 0, it ramps to stand still by using the quick stop ramp (P2-25)  • Logic 1 = An operation in forward direction is possible.  Possible sources: → P9-02   | 0  |
| P9-31         | _   | EnableDirREV Source            |           | Enable Direction REV  Defines a source for a signal to enable the "reverse" (REV) sense of rotation.  • Logic 0 = An operation in reverse direction is not possible. If the motor already turns in reverse direction when the signal changes from logic 1 to 0, it ramps to stand still by using the quick stop ramp (P2-25).  • Logic 1 = An operation in reverse direction is possible.  Possible sources: → P9-02 | 0  |
| P9-32         | _   | Reserved Parameter             |           | Reserved Parameter                                                                                                    | 0  |
| P9-33         | -   | AD01 Function & Mode Extension | 0, 1, 2   | Selection of additional functions for ADO1  • 0: Function of the Analog Output 1 is determined by P2-11  • 1: User defined digital output (0 V / 24 V) from function block  • 2: User defined analog output from function block                                                                                                    | 0  |
| P9-34         | -   | AD02 Function & Mode Extension | 0, 1, 2   | Selection of additional functions for ADO2  • 0: Function of the Analog Output 2 is determined by P2-13  • 1: User defined digital output (0 V / 24 V) from function block  • 2: User defined analog output from function block                                                                                                    | 0  |
| P9-35         | -   | RO1 Function Extension         | 0, 1      | Selection of additional functions for RO1  • 0: Function of Relay Output 1 is determined by P2-15  • 1: User defined output from function block                                                                                                    | 0  |
| P9-36         | _   | RO2 Function Extension         | 0, 1      | Selection of additional functions for RO2  • <b>0</b> : Function of Relay Output 2 is determined by P2-18  • <b>1</b> : User defined output from function block                                                                                                    | 0  |
| P9-37         | -   | Display Scale Source           | 0, 1      | Source to Scale factor display  • 0: The source of the scaling factor is determined by P2-21.  • 1: User defined source from function block                                                                                                    | 0  |

# 5 Parameter 5.10 Parameter group 9 ("Control")

| Para<br>meter | RUN | Designation                | Value | Description                                                                                                    | DS |
|---------------|-----|----------------------------|-------|----------------------------------------------------------------------------------------------------|----|
| P9-38         | -   | PID1 Set Point1 Source Ext | 0, 1  | Selection of additional sources for PID1 reference  • 0: The source of the reference is determined by P3-05.  • 1: User defined source from function block                                                                                                    | 0  |
| P9-39         | -   | PID1 Feedback1 Source Ext  | 0, 1  | Selection of additional sources for PID1 feedback  • 0: The source of the feedback is determined by P3-10.  • 1: User defined source from function block                                                                                                    | 0  |
| P9-40         | -   | M-Ref Source Extension     | 0, 1  | <ul> <li>Extended Selection values for Source of torque reference</li> <li>0: The source of the reference is determined by P4-06.</li> <li>1: User defined source from function block</li> </ul>                                                                                                 | 0  |
| P9-41         | -   | RO5 Function Extension     | 0, 1  | Selection of additional functions for R05 The relays are located on option boards.  • 0: Factory settings active (Relay 3: Drive healthy (DXA-EXT-3R0 + DXA-EXT-3DI1R0) Relay 4: Drive tripped (DXA-EXT-3R0) Relay 5: Drive running (DXA-EXT-3R0))  • 1: User defined output from function block | 0  |